## **[Dokowanie okien](https://pomoc.comarch.pl/altum/20211/documentation/dokowanie-okien/)**

Żeby zoptymalizować obszar aplikacji, użytkownik ma możliwość skorzystania z funkcji dokowania okien, która pozwala na wyświetlenie obok siebie dwóch lub więcej okien. W tym celu, należy otworzyć wybrane okna, a następnie przeciągnąć zakładkę danego okna na środek okna głównego. Pojawi się wówczas krzyżyk, który pozwoli określić w jakim miejscu ma się znaleźć nowe okno – w celu umieszczenia okna w danym miejscu, należy upuścić jego zakładkę nad odpowiednią częścią symbolu. Kolejne okna można umieszczać w dowolnych miejscach już aktywnego okna.

| 聖<br>Lista artykułów<br>Lista wydań zewnetrz      | FS/2016/00010/C X |                                                                |                                 |                                                                          |
|---------------------------------------------------|-------------------|----------------------------------------------------------------|---------------------------------|--------------------------------------------------------------------------|
| Zatwierdzony<br>$\langle \rangle$                 | <b>Elementy</b>   | Kontrahenci Waluty Kwoty                                       |                                 | Opis analityczny Dokumenty skojarzone Atrybuty Załączniki Historia zmian |
| $\frac{1}{2}$ FS / 2016 / 00010 $\frac{1}{2}$ / C | Nabywca           |                                                                |                                 | Odbiorca                                                                 |
| 21,22 PLN<br>Netto:                               | Kod:              | <b>PPHU Fajne Cluchy</b><br><b>PPHU Fajne Ciuchy</b><br>Nazwa: |                                 | PPHU Fajne Ciuchy<br>Nazwa: PPHU Fajne Ciuchy<br>Kod:                    |
| 26,10 PLN<br><b>Brutto:</b>                       | NIP:<br>PL.       | 987-654-33-22<br><b>REGON:</b>                                 | PESEL:                          | NIP:<br>987-654-33-22<br>$PL$ $-$<br>REGON:<br>PESEL:                    |
| Wartość rabatu:<br>0,00 PLN                       | <b>Adres</b>      | Osoba kontaktowa                                               |                                 | Adres Osoba kontaktowa                                                   |
| <b>Numer obcy</b>                                 | Typ adresu:       | Główny                                                         | Nazwa:                          | $\left\vert \cdots\right\vert$ Nazwa:<br>Główny<br>Typ adresu:           |
| Nabywca                                           | Kraj:             | Polska                                                         | Województwo: dolnośląskie Kraj: | - Województwo: dolnośląskie<br>Polska                                    |
| $ \varphi $<br><b>PPHU Fajne Ciuchy</b>           | Miasto:           | Wrocław                                                        | Kod pocztowy: 54-060            | Wrocław<br>Kod pocztowy: 54-060<br>Miasto:                               |
| Odbiorca                                          | Ulica:            | Czekoladowa                                                    |                                 | Czekoladowa<br>Ulica:                                                    |
| $  \varphi  $<br><b>PPHU Fajne Ciuchy</b>         | Nr domu:          | 13                                                             | Nr mieszkania:                  | 13<br>Nr mieszkania:<br>Nr domu:                                         |
| Data wystawienia<br>Data sprzedaży                | Poczta:           | Wrocław<br>$\blacktriangle$                                    | 'Gmina:                         | Wrocław<br>Gmina:<br>Poczta:                                             |
| 30.11.2016<br>30.11.2016                          | Powiat:           |                                                                | Ð                               | GEN:<br>Powiat:                                                          |
| Magazyn<br>$2 -$<br><wszystkie></wszystkie>       | Kontakty          | Opis                                                           |                                 | Kontakty Opis                                                            |
| Płatność                                          | Typ               | ÷<br>Uwagi<br>Numer                                            | pomyśli<br>Zgoda na infor.      | Numer<br>Domyślny<br>Zgoda na infor   Aktywny<br>Typ                     |
| Gotówka                                           | $\bullet$         |                                                                |                                 |                                                                          |
| $0$ dni<br>EOM<br>30.11.2016<br>0 dni             | $\mathbf{x}$      |                                                                |                                 | $\times \nabla$                                                          |
|                                                   | ∢                 | m                                                              |                                 | $ r $ 4                                                                  |
|                                                   |                   |                                                                |                                 |                                                                          |

Dokowanie okien

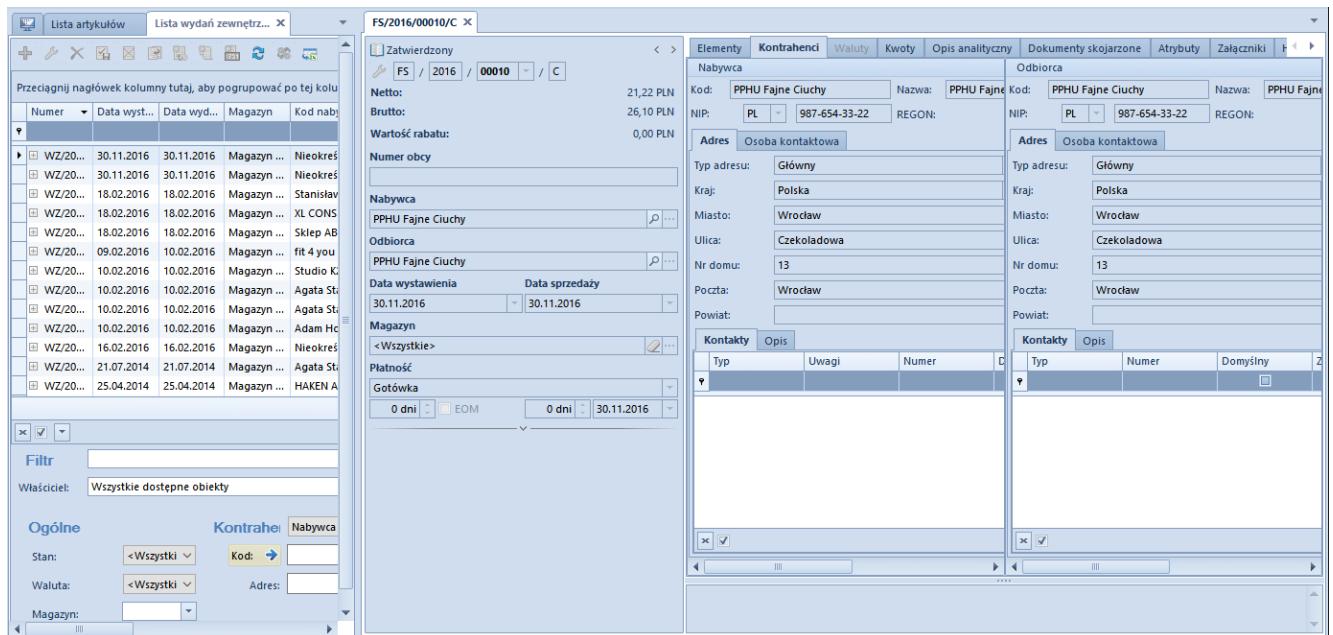

Przykładowe ułożenie okien

## **[Formularze](https://pomoc.comarch.pl/altum/20211/documentation/formularze/)**

Formularze to podstawowy typ okien występujących w systemie. Ich układ i zawartość różni się w zależności od rodzaju aktualnie obsługiwanego dokumentu lub obiektu. Do najbardziej typowych formularzy występujących w systemie należą **formularz dokumentu** i **formularz obiektu**.

## **Układ formularzy**

Większość formularzy składa się z podobnych części:

- **Nagłówek (panel boczny)** znajduje się po lewej stronie formularza. Nagłówek zawiera najistotniejsze dla danego formularza informacje.
- **Sekcja zakładek** znajduje się po prawej stronie

nagłówka. Sekcja zakładek prezentuje szczegółowe dane dotyczące danego formularza.

**Sekcja opisu** – znajduje się pod sekcją zakładek. Sekcja opisu umożliwia wprowadzenie dodatkowych informacji dotyczących danego formularza.

| FS/2018/00004/CB X                   |                      |                        |                 |                                                                                                    |                        |                      |                       |                        |                       |                      |                             |              |
|--------------------------------------|----------------------|------------------------|-----------------|----------------------------------------------------------------------------------------------------|------------------------|----------------------|-----------------------|------------------------|-----------------------|----------------------|-----------------------------|--------------|
| Zaksięgowany                         | $\langle \rangle$    |                        |                 | Elementy Kontrahenci Waluty Kwoty Opis-analityczny Dokumenty-skojarzone Atrybuty Załączniki Historia-zmian |                        |                      |                       |                        |                       |                      |                             |              |
| FS / 2018 / 00004 - / CB             |                      |                        |                 | $+$ 2 2 4 $\neq$ 3 4 4 8 8 8 8 9 $\pm$ 3 $\pm$                                                             |                        |                      |                       |                        |                       |                      | 5.00%<br>Rabat:             | 0.00 PLN     |
| Netto:                               | 5.200.85 PLN         |                        |                 |                                                                                                    |                        |                      |                       |                        |                       |                      |                             |              |
| <b>Brutto:</b>                       | 5,200.85 PLN         |                        |                 | Przeciągnij nagłówek kolumny tutaj, aby pogrupować po tej kolumnie.                                        |                        |                      |                       |                        |                       |                      |                             |              |
| Nagłówek<br>Zapłacono:               | 5,200.85 PLN         | Lp.                    | Kod             | Nazwa                                                                                                    | Cechy                  | llość                | Jm.                   | Cena                   | Rabat                 |                      | Wartość netto<br>Stawka VAT |              |
| Pozostaje:                           | 0.00 PLN             | <b>D</b> <sub>10</sub> | <b>D</b> ec     | <b>D</b> <sub>sc</sub>                                                                                     | <b>D</b> <sub>RC</sub> | <b>D<sub>K</sub></b> | <b>D</b> <sub>K</sub> | <b>D</b> <sub>15</sub> | <b>D</b> <sub>R</sub> | <b>D<sub>K</sub></b> | $\equiv$                    |              |
| Wartość rabatu:                      | 268.43 PLN           |                        | 1 APA001PINONE  | Apaszka róż                                                                                                |                        |                      | 1,0000 szt            |                        | 38.61                 | 5.00%                | 38.61 C 0%                  |              |
| Numer obcy                           |                      |                        | 2 BLK001BLU36   | Bluzka niebieska rozm 36                                                                                   |                        |                      | 1.0000 szt            |                        | 69.50                 | 5.00%                | 69.50 C 0%                  |              |
|                                      |                      |                        | 3 BLK001BLU38   | Bluzka niebieska rozm 38                                                                                   |                        |                      | 1.0000 szt            |                        | 69.50                 | 5.00%                | 69.50 C 0%                  |              |
| Nabywca                              |                      |                        | 4 BLK001BLU40   | Bluzka niebieska rozm 40                                                                                   |                        |                      | 1.0000 szt            |                        | 69.50                 | 5.00%                | 69.50 C 0%                  |              |
| P Patterson-Fletcher Ltd.            | $\vert \nabla \vert$ |                        | 5 BLK004MUS38   | Bluzka musztardowa rozm 38                                                                                 | Sekcja zakładek        |                      | 1.0000 szt            |                        | 61.78                 | 5.00%                | 61.78 C 0%                  |              |
| Odbiorca                             |                      |                        | 6 BLK004MUS40   | Bluzka musztardowa rozm 40                                                                                 |                        |                      | 1.0000 szt            |                        | 61.78                 | 5.00%                | 61.78 C 0%                  |              |
| P Patterson-Fletcher Ltd.            | v                    |                        | 7 BLK004MUS42   | Bluzka musztardowa rozm 42                                                                                 |                        |                      | 1.0000 szt            |                        | 61.78                 | 5.00%                | 61.78 C 0%                  |              |
| Data wystawienia<br>Data sprzedaży   |                      |                        | 8 BOT001LEA36   | Botki skórzane brązowe 36                                                                                  |                        |                      | 1.0000 szt            |                        | 177.63                | 5.00%                | 177.63 C 0%                 |              |
| 21-Jun-18<br>21-Jun-18               |                      |                        | 9 BOT001LEA37   | Botki skórzane brazowe 37                                                                                  |                        |                      | 1.0000 szt            |                        | 177.63                | 5.00%                | 177.63 C 0%                 |              |
| Magazyn                              |                      |                        | 10 BOT001LEA38  | Botki skórzane brązowe 38                                                                                  |                        |                      | 1.0000 szt            |                        | 177.63                | 5.00%                | 177.63 C 0%                 |              |
| <wszystkie></wszystkie>              | Q                    |                        | 11 BRA001BLUONE | Bransoletka niebieska                                                                                      |                        |                      | 1.0000 szt            |                        | 27.03                 | 4.99%                | 27.03 C 0%                  |              |
| Platność                             |                      |                        | 12 JEA001JEA42  | Jeansy boyfriend rozm 42                                                                                   |                        |                      | 1,0000 szt            |                        | 100.40                | 5.00%                | 100.40 C 0%                 |              |
| Gotówka                              |                      |                        | 13 KOL200       | Kolczyki złote                                                                                             |                        |                      | 1.0000 szt            |                        | 505.82                | 5.00%                | 505.82 C 0%                 |              |
| $0$ dni<br>21-Jun-18<br>EOM<br>0 dni |                      |                        | 14 MAR023BLA36  | Marynarka czarna rozm 36                                                                                   |                        |                      | 1.0000 szt            |                        | 100.40                | 5.00%                | 100.40 C 0%                 |              |
|                                      |                      |                        | 15 PAS001LEAONE | Pasek skórzany                                                                                             |                        |                      | 1.0000 szt            |                        | 69.50                 | 5.00%                | 69.50 C 0%                  |              |
| <b>Waluty</b><br>NBP fredni          |                      |                        | 16 SHO021LAK37  | Buty lakierowane szpilki 37                                                                                |                        |                      | 1.0000 szt            |                        | 243.29                | 5.00%                | 243.29 C 0%                 |              |
|                                      |                      |                        | 17 SHO021LAK38  | Buty lakierowane szpilki 38                                                                                |                        |                      | 1.0000 szt            |                        | 243.29                | 5.00%                | 243.29 C 0%                 |              |
| 21-Jun-18<br>Data wystawienia        |                      |                        | 18 SHO021LAK39  | Buty lakierowane szpilki 39                                                                                |                        |                      | 1.0000 szt            |                        | 243.29                | 5.00%                | 243.29 C 0%                 |              |
| 1.0000 PLN<br>1.0000 PLN -           |                      |                        | 19 SPD002NAV38  | Spódnica mini granatowa r                                                                                  |                        |                      | 1.0000 szt            |                        | 50.20                 | 5.00%                | 50.20 C 0%                  |              |
| Stawki VAT<br>Rodzaj transakcji      |                      |                        | 20 SPD002NAV40  | Spódnica mini granatowa r                                                                                  |                        |                      | 1.0000 szt            |                        | 50.20                 | 5.00%                | 50.20 C 0%                  |              |
| Wewnatrzwspólnotowa<br>Eksportowe    |                      |                        | 21 SPD002NAV42  | Spódnica mini granatowa r                                                                                  |                        |                      | 1.0000 szt            |                        | 50.20                 | 5.00%                | 50.20 C 0%                  |              |
| Przyczyna zwolnienia z VAT           |                      |                        | 22 SPD004NAV38  | Spódnica długa granat roz                                                                                  |                        |                      | 1.0000 szt            |                        | 57.92                 | 5.00%                | 57.92 C 0%                  |              |
|                                      | ı.                   |                        | 23 SPD004NAV40  | Spódnica długa granat roz                                                                                  |                        |                      | 1.0000 szt            |                        | 57.92                 | 5.00%                | 57.92 C 0%                  |              |
| Sposób dostawy                       |                      |                        | 24 SPD004NAV42  | Spódnica długa granat roz                                                                                  |                        |                      | 1.0000 szt            |                        | 57.92                 | 5.00%                | 57.92 C 0%                  |              |
|                                      |                      |                        | 25 SPD032BLU32  | Spódnica ołówkowa niebie                                                                                   |                        |                      | 1.0000 szt            |                        | 77.23                 | 4.99%                | 77.23 C 0%                  |              |
| Właściciel                           |                      |                        | 26 SPD032BLU34  | Spódnica ołówkowa niebie                                                                                   |                        |                      | 1.0000 szt            |                        | 77.23                 | 4.99%                | 77.23 C 0%                  |              |
| <b>HANDEL CB</b>                     |                      |                        | 27 SPD032BLU36  | Spódnica ołówkowa niebie                                                                                   |                        |                      | 1.0000 szt            |                        | 77.23                 | 4.99%                | 77.23 C 0%                  |              |
| Obsługujący                          |                      |                        | 28 SPM041CRESO  | Spodnie męskie kremowe r                                                                                   |                        |                      | 1.0000 szt            |                        | 115.84                | 5.00%                | 115.84 C 0%                 |              |
| Jan Kowalski                         | Q                    | $\times$ $\sqrt{ }$    |                 |                                                                                                    |                        |                      |                       |                        |                       |                      |                             | Edytuj filtr |
|                                      |                      | Zakupy hurtowe.        |                 |                                                                                                    | Sekcja opisu           |                      |                       |                        |                       |                      |                             |              |
|                                      |                      |                        |                 |                                                                                                    |                        |                      |                       |                        |                       |                      |                             |              |

Formularz dokumentu – faktury sprzedaży

| Artykuł: APA001PINONE X                                          |                                                 |                                                                                             |          |                    |                                 |                                   |                                     |                               |
|------------------------------------------------------------------|-------------------------------------------------|---------------------------------------------------------------------------------------------|----------|--------------------|---------------------------------|-----------------------------------|-------------------------------------|-------------------------------|
| 154<br>Aktywny                                                   | Ogólne<br>Parametry                             | Grupy Zasoby Cenniki Rabaty Komplety                                                        |          | Artykuły powiązane | Ksiegowe   Opis analityczny     | Atrybuty                          | Załączniki Historia zmian           |                               |
| Kod                                                              | Ceny                                            |                                                                                             |          |                    |                                 |                                   |                                     |                               |
| APA001PINONE                                                     | $+ \times$                                      |                                                                                             |          |                    |                                 |                                   |                                     |                               |
| Nagłówek<br><b>Nazwa</b>                                         | Cennik                                          | Typ                                                                                         | llość od | J.m.               | Netto                           | Brutto                            | Waluta                              | Marża min.                    |
| Apaszka róż                                                      | $\equiv$                                        | $\equiv$                                                                                    | $E$ ac   | $\equiv$           | $\Box$ 80                       | <b>D</b> <sub>BC</sub>            | -                                   | $\Box$                        |
| Polski<br>Język tłumaczonych treści:<br>$\overline{\phantom{a}}$ | Cennik detaliczny                               | Detaliczna                                                                                  |          | $- -$ szt          | 40.6423                         | 49.9900 PLN                       |                                     | $\Box$                        |
| Stawka VAT sprzedaży<br>Stawka VAT zakupu                        |                                                 |                                                                                             |          |                    |                                 |                                   |                                     |                               |
| $\blacktriangleright$ A 23%<br>$\overline{\phantom{a}}$<br>A 23% |                                                 |                                                                                             |          |                    |                                 |                                   |                                     |                               |
| Kategoria<br>Typ                                                 |                                                 |                                                                                             |          | Sekcja zakładek    |                                 |                                   |                                     |                               |
| Towar                                                            |                                                 |                                                                                             |          |                    |                                 |                                   |                                     |                               |
| Producent                                                        |                                                 |                                                                                             |          |                    |                                 |                                   |                                     |                               |
| <b>PPHU Fajny Ciuszek</b>                                        | $\overline{\mathbf{x}}$ $\overline{\mathbf{v}}$ |                                                                                             |          |                    |                                 |                                   |                                     | Edytuj filtr                  |
| <b>Numer katalogowy</b><br><b>Marka</b>                          | Jednostki                                       |                                                                                             |          | 1.111              |                                 |                                   | Blokada zmiany dla:                 | $\checkmark$                  |
| $\overline{\phantom{a}}$                                         | $+ \times \mathbb{R}$                           |                                                                                             |          |                    |                                 |                                   | Kod                                 | Nazwa                         |
| Kraj pochodzenia<br><b>Kod CN</b>                                |                                                 |                                                                                             |          |                    |                                 |                                   | $\Box$<br>B                         | Blac                          |
| $\overline{\phantom{a}}$<br>                                     |                                                 | J. pod   II. jedn.    Jednostka   II. je   Dziesięt   Precyzja   Przel   Objętość   Objętoś |          | Waga n             | Waga b   Waga - j   Aktywna   P |                                   | $\Box$<br>PZ                        | Przyjęcie zew                 |
| Marża minimalna<br>Jednostka podstawowa<br>$0.00$ $\div$ szt     | $\triangledown$<br>$1$ szt                      | $\triangledown$<br>$\overline{1}$                                                           | $4$ szt  | $0.0000$ m3        | 0.0000<br>0.0000 kg             | $\Box$<br>$\overline{\mathbf{v}}$ | $\Box$<br>FZ                        | Faktura zakupu                |
|                                                                  |                                                 |                                                                                             |          |                    |                                 |                                   | $\Box$<br>zoz                       | Zapytanie ofe                 |
| Kolejka pobierania zasobów<br>$\bar{\phantom{a}}$<br><b>FIFO</b> |                                                 |                                                                                             |          |                    |                                 |                                   | $\Box$<br><b>OZ</b><br>$\Box$<br>ZZ | Oferta zakupu<br>Zamówienie z |
| Artykuł wagowy<br>√ Podlega rabatom                              |                                                 |                                                                                             |          |                    |                                 |                                   | $\Box$<br>PW                        | Przychód we                   |
| V Rabat od ceny                                                  |                                                 |                                                                                             |          |                    |                                 |                                   | $\mathbf{x}$                        | Edytuj filtr                  |
| Uwzględnij w skoncie                                             |                                                 |                                                                                             |          |                    |                                 |                                   |                                     |                               |
| Edycja nazwy                                                     | Opis                                            |                                                                                             |          | Sekcja opisu       |                                 |                                   |                                     | $\overline{\phantom{0}}$      |
|                                                                  |                                                 |                                                                                             |          |                    |                                 |                                   |                                     | <b>■ Brak nowych zadań ▼</b>  |

Formularz obiektu – artykułu

Standardowe pola i przyciski na formularzach:

**Pole wymagane** – zaznaczone jest kolorem żółtym. Pole wymagane musi zostać uzupełnione; w przeciwnym wypadku możliwość zapisania formularza zostanie zablokowana.

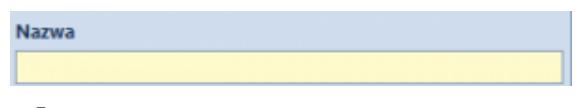

Pole wymagane

**Gumka** – usuwa z danego pola wprowadzony w nim obiekt

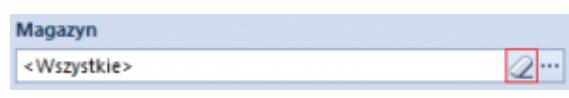

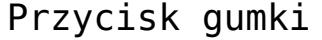

**Lupa** – otwiera formularz obiektu wprowadzonego w danym polu

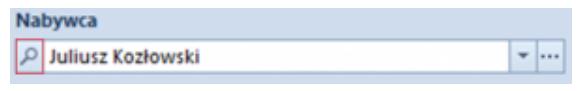

Przycisk lupy

**Przycisk otwierania listy** – otwiera listę obiektów możliwych do wybrania w danym polu

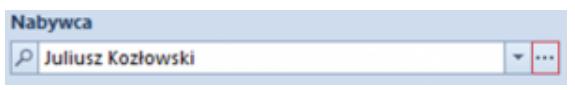

Przycisk otwierania listy

**Przycisk rozwijania listy** – umożliwia szybkie wybranie danego obiektu z rozwijanej listy

| <b>Nabywca</b> |                   |                               |               |   |    |  |  |  |  |  |  |
|----------------|-------------------|-------------------------------|---------------|---|----|--|--|--|--|--|--|
| Q              | Juliusz Kozłowski |                               |               |   |    |  |  |  |  |  |  |
|                | Kod<br>▴          | Nazwa                         | <b>NIP</b>    |   |    |  |  |  |  |  |  |
|                | Alpaka pl         | Alpaka pl Sp.                 | 865-522-00-52 |   |    |  |  |  |  |  |  |
|                | Anna Woźniak      | Anna Woźniak                  |               |   |    |  |  |  |  |  |  |
|                | <b>COMARCH</b>    | Comarch S.A.                  | 677-00-65-406 |   |    |  |  |  |  |  |  |
|                | Dominika Paw      | Dominika Paw                  |               | ≡ |    |  |  |  |  |  |  |
|                | Hayden Morg       | Hayden Morg                   |               |   |    |  |  |  |  |  |  |
|                | Iwona Chmiel      | Iwona Chmiel                  |               |   |    |  |  |  |  |  |  |
|                | Juliusz Kozło     | Juliusz Kozło                 |               |   |    |  |  |  |  |  |  |
|                | Justyna Kaczm     | Justyna Kaczm                 |               |   |    |  |  |  |  |  |  |
|                | Karol Kowalski    | Karol Kowalski                |               |   |    |  |  |  |  |  |  |
|                | Katarzyna Rut     | Katarzyna Rut                 |               |   |    |  |  |  |  |  |  |
|                | Konstancja Za     | Konstancja Za                 |               |   |    |  |  |  |  |  |  |
|                | Kornelia Kacz     | Kornelia Kacz                 |               |   |    |  |  |  |  |  |  |
|                | Krzysztof Sobc    | Krzysztof Sobc                |               |   | ä, |  |  |  |  |  |  |
|                | Laneco            | Laneco Lab                    | 568-698-22-10 |   |    |  |  |  |  |  |  |
|                | Lidia Piotrows    | Lidia Piotrows                |               |   |    |  |  |  |  |  |  |
|                |                   | Marcin Szczep   Marcin Szczep |               |   |    |  |  |  |  |  |  |
| ×              |                   |                               |               |   |    |  |  |  |  |  |  |

Przycisk rozwijania listy

## **Dostosowywanie formularzy**

Użytkownik może rozszerzyć lub schować nagłówek formularza, naciskając na jedną ze strzałek znajdujących się w prawym górnym rogu nagłówka.

| FS/2018/00001/C X<br>聖                             |                                       |                   |                   |                    |             |                                                                     |                                              |                      |             |             | ٠                            |
|----------------------------------------------------|---------------------------------------|-------------------|-------------------|--------------------|-------------|---------------------------------------------------------------------|----------------------------------------------|----------------------|-------------|-------------|------------------------------|
| Zainicjowany                                       | $\left  \left\langle \right  \right $ | <b>Elementy</b>   |                   | Kontrahenci Waluty | Kwoty       | Opis analityczny                                                    |                                              | Dokumenty skojarzone | Atrybuty    | Załączniki  |                              |
| 00001 $  -   /  $ C<br><i>₽</i><br>FS<br> 2018     |                                       | ⊕                 | $\Box$<br>t,<br>₽ | ×<br>₩             | 围<br>88     | %<br>禛<br>u,                                                        | $\boldsymbol{\mathrm{v}}$<br>$\overline{45}$ | Rabat:               | 0.00%       |             | 0.00 PLN $\hat{z}$           |
| Netto:                                             | 0.00 PLN                              |                   |                   |                    |             |                                                                     |                                              |                      |             |             |                              |
| <b>Brutto:</b>                                     | 0.00 PLN                              |                   |                   |                    |             | Przeciągnij nagłówek kolumny tutaj, aby pogrupować po tej kolumnie. |                                              |                      |             |             |                              |
| Zapłacono:                                         | 0.00 PLN                              |                   | Lp. Kod           | Nazwa              | Cechy       | llość                                                               | Jm.                                          | Cena                 | Rabat       | Wartość net | Stawka VAT                   |
| Pozostaje:                                         | 0.00 PLN                              | <b>P</b> Rec Rec  |                   | a sc               | <b>R</b> BC | <b>B</b> BC                                                         | <b>R</b> BC                                  | <b>B</b> BC          | <b>B</b> BC | <b>R</b> BC | $=$                          |
| Wartość rabatu:                                    | 0.00 PLN                              |                   |                   |                    |             |                                                                     |                                              |                      |             |             |                              |
| <b>Numer obcy</b>                                  |                                       |                   |                   |                    |             |                                                                     |                                              |                      |             |             |                              |
|                                                    |                                       |                   |                   |                    |             |                                                                     |                                              |                      |             |             |                              |
| Nabywca                                            |                                       |                   |                   |                    |             |                                                                     |                                              |                      |             |             |                              |
| P Nieokreślony                                     | $\mathbf{v}$                          |                   |                   |                    |             |                                                                     |                                              |                      |             |             |                              |
| Odbiorca                                           |                                       |                   |                   |                    |             |                                                                     |                                              |                      |             |             |                              |
| Nieokreślony                                       | $\mathbf{v}$                          |                   |                   |                    |             |                                                                     |                                              |                      |             |             |                              |
| Data sprzedaży<br>Data wystawienia                 |                                       |                   |                   |                    |             |                                                                     |                                              |                      |             |             |                              |
| 29-Oct-18<br>$\ $ 29-Oct-18                        | $\bar{\mathbf{v}}$                    |                   |                   |                    |             |                                                                     |                                              |                      |             |             |                              |
| Magazyn                                            |                                       |                   |                   |                    |             |                                                                     |                                              |                      |             |             |                              |
| <wszystkie></wszystkie>                            | $\mathbb{Z}^{\ldots}$                 |                   |                   |                    |             |                                                                     |                                              |                      |             |             |                              |
| Płatność                                           |                                       |                   |                   |                    |             |                                                                     |                                              |                      |             |             |                              |
| Gotówka                                            | $\overline{\phantom{a}}$              |                   |                   |                    |             |                                                                     |                                              |                      |             |             |                              |
| 0 dni $\div$<br>29-Oct-18<br><b>EOM</b><br>$0$ dni | $\overline{\mathbf{v}}$               |                   |                   |                    |             |                                                                     |                                              |                      |             |             |                              |
| Waluty                                             |                                       |                   |                   |                    |             |                                                                     |                                              |                      |             |             |                              |
| NBP średni                                         | $\overline{\mathbf{v}}$               |                   |                   |                    |             |                                                                     |                                              |                      |             |             |                              |
| 29-Oct-18<br>Data wystawienia<br>÷                 |                                       |                   |                   |                    |             |                                                                     |                                              |                      |             |             |                              |
| 1.0000 PLN ~                                       | 1.0000 PLN                            |                   |                   |                    |             |                                                                     |                                              |                      |             |             |                              |
| Rodzaj transakcji<br>Stawki VAT                    |                                       |                   |                   |                    |             |                                                                     |                                              |                      |             |             |                              |
| Krajowe<br>Krajowa<br>$\overline{\phantom{a}}$     | $\overline{\mathbf{v}}$               |                   |                   |                    |             |                                                                     |                                              |                      |             |             |                              |
| Przyczyna zwolnienia z VAT                         |                                       |                   |                   |                    |             |                                                                     |                                              |                      |             |             |                              |
|                                                    | $\overline{\mathbf{v}}$               |                   |                   |                    |             |                                                                     |                                              |                      |             |             |                              |
| Sposób dostawy                                     |                                       |                   |                   |                    |             |                                                                     |                                              |                      |             |             |                              |
|                                                    | $\overline{\mathbf{v}}$               |                   |                   |                    |             |                                                                     |                                              |                      |             |             |                              |
| Właściciel                                         |                                       | $\times$ $\nabla$ |                   |                    |             |                                                                     |                                              |                      |             |             | Edytuj filtr                 |
| Firma                                              | $\scriptstyle\rm v$                   | Dodaj opis.       |                   |                    |             |                                                                     | 1111                                         |                      |             |             |                              |
| Obsługujący                                        |                                       |                   |                   |                    |             |                                                                     |                                              |                      |             |             |                              |
| admin admin                                        | ⊘'''                                  |                   |                   |                    |             |                                                                     |                                              |                      |             |             |                              |
| $\mathcal{N}_{\mathcal{N}}$                        |                                       |                   |                   |                    |             |                                                                     |                                              |                      |             |             |                              |
| Lista faktur sprzedaży > Faktura sprzedaży         |                                       |                   |                   |                    |             |                                                                     |                                              |                      |             |             | <b>■ Brak nowych zadań</b> ▼ |

Przyciski rozszerzania i ukrywania nagłówka formularza

Przyciski rozszerzania i ukrywania nagłówka formularzaIstnieje również możliwość dostosowania wysokości lub szerokości sekcji formularza oddzielonych polami z symbolem czterech kropek. W tym celu, należy ustawić kursor myszy nad polem oddzielającym i przeciągnąć je w wybraną stronę.

| 聖<br>FS/2019/00002/C                 | Artykuł: Nowy X<br>Lista kontrahentów |                                      |                         |                                          |                 |              |                 |                |          |                    |          |             |                         |                                                           |            | $\mathbf{v}$              |
|--------------------------------------|---------------------------------------|--------------------------------------|-------------------------|------------------------------------------|-----------------|--------------|-----------------|----------------|----------|--------------------|----------|-------------|-------------------------|-----------------------------------------------------------|------------|---------------------------|
| Id: 0                                | <b>V</b> Aktywny                      |                                      | Ogólne                  | Parametry                                | Grupy           | Zasoby       |                 | Cenniki Rabaty | Komplety | Artykuły powiązane | Ksiegowe |             | Opis analityczny        | Dostepność Atrybuty                                       | Załączniki |                           |
| Kod                                  |                                       | Ceny                                 |                         |                                          |                 |              |                 |                |          |                    |          |             |                         |                                                           |            |                           |
| Wpisz kod artykułu                   |                                       |                                      | $+ \times$              |                                          |                 |              |                 |                |          |                    |          |             |                         |                                                           |            |                           |
| <b>Nazwa</b>                         |                                       |                                      | Cennik                  |                                          |                 |              | llość od        |                | J.m.     |                    | Netto    |             | <b>Brutto</b>           | Waluta                                                    |            | Marża min.                |
| $\bullet$                            |                                       | 9                                    |                         |                                          | Typ<br>$\equiv$ |              |                 |                |          |                    |          |             |                         |                                                           |            | $\Box$                    |
| Polski<br>Język tłumaczonych treści: | $\overline{\phantom{a}}$              |                                      | $\equiv$                |                                          |                 |              | $B$ ac          |                | $\equiv$ |                    | $B$ ac   |             | BBC                     | $\equiv$                                                  |            |                           |
| Stawka VAT sprzedaży                 | Stawka VAT zakupu                     |                                      |                         |                                          |                 |              |                 |                |          |                    |          |             |                         |                                                           |            |                           |
| A 23%<br>$- A 23%$                   | $\vert \cdot \vert$                   |                                      |                         |                                          |                 |              |                 |                |          |                    |          |             |                         |                                                           |            |                           |
|                                      |                                       |                                      |                         |                                          |                 |              |                 |                |          |                    |          |             |                         |                                                           |            |                           |
| Typ<br>$\mathbf{v}$                  | Kategoria<br>$\overline{\phantom{a}}$ |                                      |                         |                                          |                 |              |                 |                |          |                    |          |             |                         |                                                           |            |                           |
| <b>Towar</b>                         |                                       |                                      |                         |                                          |                 |              |                 |                |          |                    |          |             |                         |                                                           |            |                           |
| <b>Producent</b>                     |                                       |                                      |                         |                                          |                 |              |                 |                |          |                    |          |             |                         |                                                           |            |                           |
|                                      | $\left   \right $                     |                                      |                         |                                          |                 |              |                 |                |          |                    |          |             |                         |                                                           |            |                           |
| <b>Marka</b>                         | <b>Numer katalogowy</b>               |                                      |                         |                                          |                 |              |                 |                |          |                    |          |             |                         |                                                           |            |                           |
| $\overline{\phantom{a}}$             |                                       |                                      |                         |                                          |                 |              |                 |                |          |                    |          |             |                         |                                                           |            |                           |
| <b>Kod CN</b><br>Kraj pochodzenia    |                                       | $\mathbf{x}$ $\overline{\mathbf{v}}$ |                         |                                          |                 |              |                 |                |          |                    |          |             |                         |                                                           |            | Edytui filtr              |
|                                      |                                       |                                      |                         |                                          |                 |              |                 |                |          |                    |          |             |                         |                                                           |            |                           |
|                                      | <b></b>                               |                                      |                         |                                          |                 |              |                 |                |          |                    |          |             |                         |                                                           |            |                           |
| Marża minimalna                      | Jednostka podstawowa                  |                                      | Jednostki               |                                          |                 |              |                 |                |          |                    |          |             |                         | <b>Blokada zmiany dla:</b>                                |            |                           |
| $0.00$ $\uparrow$ szt                |                                       |                                      | $+ \times \mathbb{R}$   |                                          |                 |              |                 |                |          |                    |          |             |                         | Kod                                                       |            | Nazwa                     |
| Kolejka pobierania zasobów           |                                       |                                      |                         | J. pod   II. jedn.    Jednostka   II. je |                 |              | Dziesięt        | Precyzja Prze  |          | Objętość Objęto    | Waga     | Waga        | Waga -<br>Ak            | $\Box$<br>Ejec                                            |            | Eac<br>$\blacktriangle$   |
| <b>FIFO</b>                          | H                                     | $\mathbf{E}$                         | $\overline{\mathbf{z}}$ |                                          | $1$ szt         | $\mathbf{1}$ | $\triangledown$ |                | $4$ szt  | $0.0000$ m3        | 0.0000   | $0.0000$ kg | $\overline{\mathbf{v}}$ | $\Box$<br>PZ                                              |            | Przyjęcie ze              |
| <b>▽</b> Podlega rabatom             | Artykuł wagowy                        |                                      |                         |                                          |                 |              |                 |                |          |                    |          |             |                         | $\Box$<br><b>FZ</b>                                       |            | Faktura zak               |
| <b>▽</b> Rabat od ceny               |                                       |                                      |                         |                                          |                 |              |                 |                |          |                    |          |             |                         | $\boxed{\Box}$<br>zoz                                     |            | Zapytanie o               |
| <b>√</b> Uwzględnij w skoncie        |                                       |                                      |                         |                                          |                 |              |                 |                |          |                    |          |             |                         | <b>OZ</b>                                                 |            | Oferta zaku               |
| Edycja nazwy                         |                                       |                                      |                         |                                          |                 |              |                 |                |          |                    |          |             |                         | $\frac{\Box}{\Box}$<br><b>ZZ</b>                          |            | Zamówienie                |
|                                      |                                       |                                      |                         |                                          |                 |              |                 |                |          |                    |          |             |                         | $\boxed{\square}$<br>PW                                   |            | Przychód w                |
| Bon                                  |                                       |                                      |                         |                                          |                 |              |                 |                |          |                    |          |             |                         | $\boxed{\square}$<br>WZ<br>$\boxed{\square}$<br><b>FS</b> |            | Wydanie ze<br>Faktura spr |
|                                      |                                       |                                      |                         |                                          |                 |              |                 |                |          |                    |          |             |                         | $\boxed{\square}$<br>PAR                                  |            | Paragon                   |
|                                      |                                       |                                      |                         |                                          |                 |              |                 |                |          |                    |          |             |                         | $\Box$<br>705                                             |            | Zanytanie o               |
|                                      |                                       |                                      |                         |                                          |                 |              |                 |                |          |                    |          |             |                         | $\times$ $\overline{\vee}$                                |            | Edytuj filtr              |
|                                      |                                       |                                      |                         |                                          |                 |              |                 |                |          | 1111               |          |             |                         |                                                           |            |                           |
|                                      |                                       | <b>Opis</b>                          |                         |                                          |                 |              |                 |                |          |                    |          |             |                         |                                                           |            |                           |
|                                      |                                       |                                      |                         |                                          |                 |              |                 |                |          |                    |          |             |                         |                                                           |            |                           |

Pola oddzielające sekcje

Do zaawansowanej konfiguracji wyglądu i zawartości okien systemu, w tym formularzy, służy [edytor interfejsu.](https://pomoc.comarch.pl/altum/20211/documentation/interfejs-i-personalizacja/edytor-interfejsu/)

### **[Dostosowywanie kolumn](https://pomoc.comarch.pl/altum/20211/documentation/ustawienia-kolumn/)**

### **Usuwanie i dodawanie kolumn**

System pozwala na usuwanie (ukrywanie) i dodawanie (wyświetlanie) kolumn dostępnych na danej liście. Dzięki temu, użytkownik może dostosować wygląd danej listy do własnych potrzeb.

Żeby usunąć kolumnę, należy wybrać prawym przyciskiem myszy jej nagłówek, po czym w menu kontekstowym wybrać przycisk [**Usuń kolumnę**].

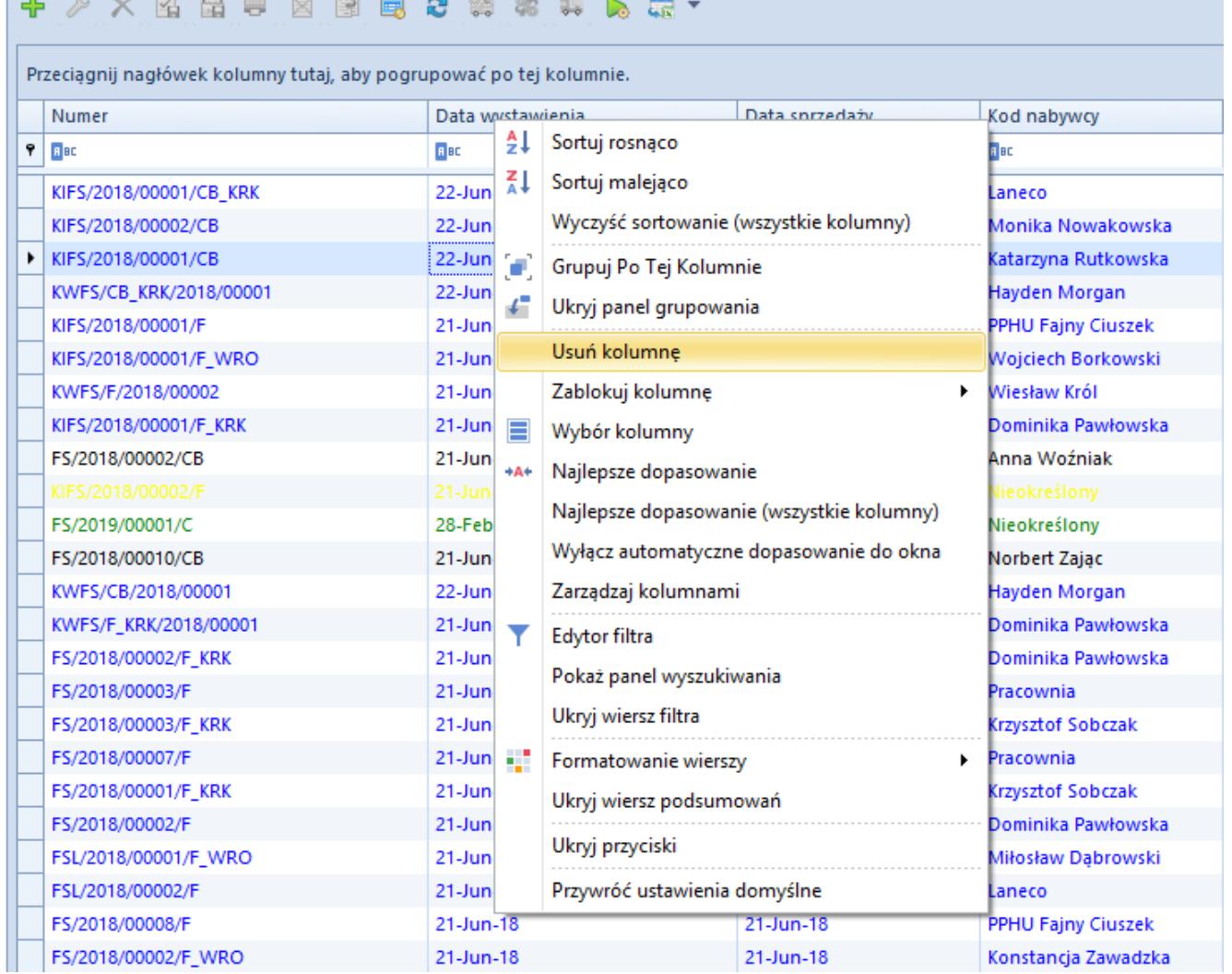

#### Przycisk [**Usuń kolumnę**]

Żeby dodać kolumnę, należy wybrać prawym przyciskiem myszy nagłówek dowolnej kolumny wyświetlanej na liście, po czym w menu kontekstowym wybrać przycisk [**Wybór kolumny**].

| Przeciągnij nagłówek kolumny tutaj, aby pogrupować po tej kolumnie. |                   |                    |                                           |    |                      |
|---------------------------------------------------------------------|-------------------|--------------------|-------------------------------------------|----|----------------------|
| <b>Numer</b>                                                        | Data wystawienia. |                    | Data sprzedaży                            |    | Kod nabywcy          |
| <b>B</b> <sub>BC</sub>                                              | <b>R</b> BC       | ê1                 | Sortuj rosnaco                            |    | lec.                 |
| KIFS/2018/00001/CB_KRK                                              | $22$ -Jun-        | 좵                  | Sortuj malejąco                           |    | aneco                |
| KIFS/2018/00002/CB                                                  | 22-Jun-           |                    | Wyczyść sortowanie (wszystkie kolumny)    |    | Monika Nowakowska    |
| KIFS/2018/00001/CB                                                  | 22-Jun-           | Œ.                 | Grupuj Po Tej Kolumnie                    |    | latarzyna Rutkowska  |
| KWFS/CB_KRK/2018/00001                                              | 22-Jun-           |                    |                                           |    | layden Morgan        |
| KIFS/2018/00001/F                                                   | $21$ -Jun-        |                    | Ukryj panel grupowania                    |    | PHU Fajny Ciuszek    |
| KIFS/2018/00001/F_WRO                                               | $21$ -Jun-        |                    | Usuń kolumne                              |    | Vojciech Borkowski   |
| KWFS/F/2018/00002                                                   | $21$ -Jun-        |                    | Zablokuj kolumnę                          | ▸  | Viesław Król         |
| KIFS/2018/00001/F_KRK                                               | $21$ -Jun-        | $\blacksquare$     | Wybór kolumny                             |    | Jominika Pawłowska   |
| FS/2018/00002/CB                                                    | $21$ -Jun-        | $+At$              | Najlepsze dopasowanie                     |    | lnna Woźniak         |
| KIFS/2018/00002/F                                                   | 21-Jun-           |                    |                                           |    | lieokreślony         |
| FS/2019/00001/C                                                     | 28-Feb-           |                    | Najlepsze dopasowanie (wszystkie kolumny) |    | lieokreślony         |
| FS/2018/00010/CB                                                    | $21$ -Jun-        |                    | Wyłącz automatyczne dopasowanie do okna   |    | <b>Jorbert Zajac</b> |
| KWFS/CB/2018/00001                                                  | $22$ -Jun-        |                    | Zarządzaj kolumnami                       |    | layden Morgan        |
| KWFS/F_KRK/2018/00001                                               | $21$ -Jun-        | ▼<br>Edytor filtra |                                           |    | lominika Pawłowska   |
| FS/2018/00002/F_KRK                                                 | 21-Jun-           |                    |                                           |    | lominika Pawłowska   |
| FS/2018/00003/F                                                     | $21$ -Jun-        |                    | Pokaż panel wyszukiwania                  |    | racownia             |
| FS/2018/00003/F_KRK                                                 | $21$ -Jun-        |                    | Ukryj wiersz filtra                       |    | rzysztof Sobczak     |
| FS/2018/00007/F                                                     | $21$ -Jun-        | - 10               | Formatowanie wierszy                      | ۰. | <b>Iracownia</b>     |
| FS/2018/00001/F_KRK                                                 | $21$ -Jun-        |                    | Ukryj wiersz podsumowań                   |    | rzysztof Sobczak     |
| FS/2018/00002/F                                                     | $21$ -Jun-        |                    |                                           |    | ominika Pawłowska    |
| FSL/2018/00001/F WRO                                                | $21$ -Jun-        |                    | Ukryj przyciski                           |    | Aiłosław Dabrowski   |
| FSL/2018/00002/F                                                    | $21$ -Jun-        |                    | Przywróć ustawienia domyślne              |    | anecol               |
| FS/2018/00008/F                                                     | $21$ -Jun- $18$   |                    | 21-Jun-18                                 |    | PPHU Fajny Ciuszek   |
| FS/2018/00002/F_WRO                                                 | 21-Jun-18         |                    | 21-Jun-18                                 |    | Konstancja Zawadzka  |

Przycisk [**Wybór kolumny**]

Przycisk ten otwiera okno *Dostosowanie*, zawierające nazwy ukrytych kolumn dostępnych na danej liście. Jeśli istnieją ukryte kolumny stworzone na podstawie atrybutów przypisanych do obiektu, nazwy takich kolumn oznaczone są kursywą. Użytkownik może dodać ukrytą kolumnę na dwa sposoby:

- Dwukrotnie klikając nazwę danej kolumny w oknie *Dostosowanie*
- Przeciągając nazwę danej kolumny i umieszczając ją w określonym miejscu na pasku nagłówków kolumn, w ten sposób od razu precyzując lokalizację tejże kolumny

|   | ⊕.<br>. 연 · 《음<br><b>× 图晶兽 图图</b><br>国                              |             |                                    |                |                     |  |  |  |  |  |  |  |
|---|---------------------------------------------------------------------|-------------|------------------------------------|----------------|---------------------|--|--|--|--|--|--|--|
|   | Przeciągnij nagłówek kolumny tutaj, aby pogrupować po tej kolumnie. |             |                                    |                |                     |  |  |  |  |  |  |  |
|   | Numer                                                               |             | Data wystawienia                   | Data sprzedaży | Kod nabywcy         |  |  |  |  |  |  |  |
| ۰ | <b>R</b> BC                                                         | <b>R</b> BC |                                    | <b>R</b> BC    | <b>R</b> BC         |  |  |  |  |  |  |  |
|   | KIFS/2018/00001/CB KRK                                              | $22$ -Jun   | Dostosowanie                       | x              | Laneco              |  |  |  |  |  |  |  |
|   | KIFS/2018/00002/CB                                                  | $22 - Jun$  |                                    |                | Monika Nowakowska   |  |  |  |  |  |  |  |
|   | KIFS/2018/00001/CB                                                  | $22$ -Jun   |                                    | ۹              | Katarzyna Rutkowska |  |  |  |  |  |  |  |
|   | KWFS/CB_KRK/2018/00001                                              | $22$ -Jun   | Czy posiada kartę Stałego Klienta? |                | Hayden Morgan       |  |  |  |  |  |  |  |
|   | KIFS/2018/00001/F                                                   | $21$ -Jun   | Koszt nabycia                      |                | PPHU Fajny Ciuszek  |  |  |  |  |  |  |  |
|   | KIFS/2018/00001/F_WRO                                               | $21$ -Jun   | Przyczyna anulowania dokumentu     |                | Wojciech Borkowski  |  |  |  |  |  |  |  |
|   | KWFS/F/2018/00002                                                   | $21$ -Jun   | Waluta kosztu nabycia              |                | Wiesław Król        |  |  |  |  |  |  |  |
|   | KIFS/2018/00001/F_KRK                                               | $21$ -Jun   | Wartość netto                      |                | Dominika Pawłowska  |  |  |  |  |  |  |  |
|   | FS/2018/00002/CB                                                    | $21 - Jun$  | Właściciel                         |                | Anna Woźniak        |  |  |  |  |  |  |  |
|   | KIFS/2018/00002/F                                                   | $21 - Jun$  |                                    |                | Nieokreślony        |  |  |  |  |  |  |  |
|   | FS/2019/00001/C                                                     | 28-Feb      |                                    |                | Nieokreślony        |  |  |  |  |  |  |  |
|   | FS/2018/00010/CB                                                    | $21 - Jun$  |                                    |                | Norbert Zając       |  |  |  |  |  |  |  |
|   | KWFS/CB/2018/00001                                                  | 22-Jun-18   |                                    | $21$ -Jun-18   | Hayden Morgan       |  |  |  |  |  |  |  |
|   | KWFS/F_KRK/2018/00001                                               | 21-Jun-18   |                                    | 21-Jun-18      | Dominika Pawłowska  |  |  |  |  |  |  |  |
|   | FS/2018/00002/F_KRK<br>21-Jun-18<br>21-Jun-18                       |             |                                    |                | Dominika Pawłowska  |  |  |  |  |  |  |  |

Okno **Dostosowanie**

### **Zmiana szerokości kolumn**

W menu *System → Konfiguracja* na zakładce *Komputer* znajduje się parametr *Automatyczne dopasowanie do okna*, który umożliwia automatyczne dopasowanie szerokości kolumn na wszystkich listach w systemie. Zaznaczenie dostępnej dla tego parametru opcji *Tak* powoduje proporcjonalne rozłożenie kolumn na całej szerokości okna z listą.

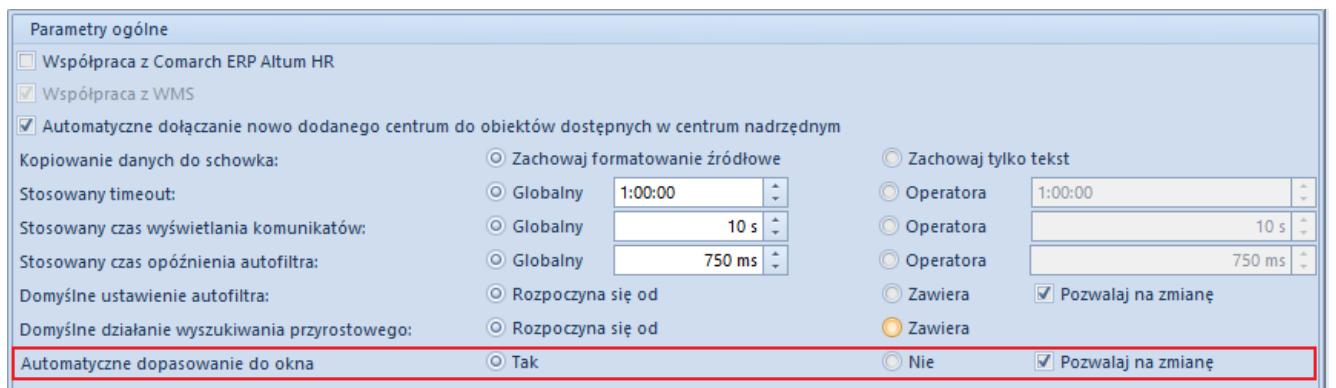

Parametr **Automatyczne dopasowanie do okna** w menu **System** → **Konfiguracja** → **Komputer**

Opcja *Pozwalaj na zmianę* umożliwia włączenie lub wyłączenie automatycznej szerokości kolumn niezależnie od ustawień głównego parametru. Po zaznaczeniu tej opcji w menu kontekstowym pojawia się dodatkowa opcja – *Włącz/Wyłącz automatyczne dopasowanie do okna*.

Użytkownik może również dowolnie zmienić domyślną szerokość kolumn wyświetlanych na listach. W tym celu, należy wskazać myszką na prawą linię ograniczającą szerokość danej kolumny i przeciągnąć ją w lewo lub w prawo, aż do momentu uzyskania oczekiwanego rezultatu.

Żeby ustawić optymalne rozmiary danej kolumny lub wszystkich kolumn znajdujących się na liście, można też skorzystać z opcji *Najlepsze dopasowanie* lub *Najlepsze dopasowanie (wszystkie kolumny)*, dostępnych w menu kontekstowym otwieranym przez wybranie prawym przyciskiem myszy nagłówka danej kolumny na liście.

| X图量电<br>國<br>一図<br>23 第 第 集<br>国 |                                                                     |                        |                         |                                           |                     |  |  |  |
|----------------------------------|---------------------------------------------------------------------|------------------------|-------------------------|-------------------------------------------|---------------------|--|--|--|
|                                  | Przeciągnij nagłówek kolumny tutaj, aby pogrupować po tej kolumnie. |                        |                         |                                           |                     |  |  |  |
|                                  | Numer                                                               |                        |                         | Data corzedaży<br>Data <i>Montaniania</i> | Kod nabywcy         |  |  |  |
| 4                                | <b>B</b> <sub>BC</sub>                                              | <b>R</b> BC            | ≜↓                      | Sortuj rosnąco                            | 日田                  |  |  |  |
|                                  | KIFS/2018/00001/CB_KRK                                              | $22-Ju$ $\overline{A}$ |                         | Sortuj malejąco                           | Laneco              |  |  |  |
|                                  | KIFS/2018/00002/CB                                                  | $22-Ju$                |                         | Wyczyść sortowanie (wszystkie kolumny)    | Monika Nowakowska   |  |  |  |
| ٠                                | KIFS/2018/00001/CB                                                  | $22 - Ju$              |                         | Grupuj Po Tej Kolumnie                    | Katarzyna Rutkowska |  |  |  |
|                                  | KWFS/CB_KRK/2018/00001                                              | $22-Ju$                | $\mathcal{L}^{\bullet}$ | Ukryj panel grupowania                    | Hayden Morgan       |  |  |  |
|                                  | KIFS/2018/00001/F                                                   | $21-Ju$                |                         |                                           | PPHU Fajny Ciuszek  |  |  |  |
|                                  | KIFS/2018/00001/F_WRO                                               | $21-Ju$                |                         | Usuń kolumne                              | Wojciech Borkowski  |  |  |  |
|                                  | KWFS/F/2018/00002                                                   | $21-Ju$                |                         | Zablokuj kolumne<br>٠                     | Wiesław Król        |  |  |  |
|                                  | KIFS/2018/00001/F_KRK                                               | $21-Ju$                |                         | Wybór kolumny                             | Dominika Pawłowska  |  |  |  |
|                                  | FS/2018/00002/CB                                                    | $21-Ju$ +A+            |                         | Najlepsze dopasowanie                     | Anna Woźniak        |  |  |  |
|                                  | KIFS/2018/00002/F                                                   | $21-Ju$                |                         | Najlepsze dopasowanie (wszystkie kolumny) | Nieokreślony        |  |  |  |
|                                  | FS/2019/00001/C                                                     | $28-Fe$                |                         |                                           | Nieokreślony        |  |  |  |
|                                  | FS/2018/00010/CB                                                    | $21-Ju$                |                         | Wyłącz automatyczne dopasowanie do okna   | Norbert Zajac       |  |  |  |
|                                  | KWFS/CB/2018/00001                                                  | $22-Ju$                |                         | Zarządzaj kolumnami                       | Hayden Morgan       |  |  |  |
|                                  | KWFS/F_KRK/2018/00001                                               | $21-Ju$                |                         | Edytor filtra                             | Dominika Pawłowska  |  |  |  |
|                                  | FS/2018/00002/F_KRK                                                 | $21-Ju$                |                         | Pokaż panel wyszukiwania                  | Dominika Pawłowska  |  |  |  |
|                                  | FS/2018/00003/F                                                     | $21-Ju$                |                         |                                           | Pracownia           |  |  |  |
|                                  | FS/2018/00003/F KRK                                                 | $21-Ju$                |                         | Ukryj wiersz filtra                       | Krzysztof Sobczak   |  |  |  |
|                                  | FS/2018/00007/F                                                     | $21 - Ju + 7$          |                         | Formatowanie wierszy<br>٠                 | Pracownia           |  |  |  |
|                                  | FS/2018/00001/F_KRK                                                 | $21-Ju$                |                         | Ukryj wiersz podsumowań                   | Krzysztof Sobczak   |  |  |  |
|                                  | FS/2018/00002/F                                                     | $21-Ju$                |                         |                                           | Dominika Pawłowska  |  |  |  |
|                                  | FSL/2018/00001/F_WRO                                                | $21-Ju$                |                         | Ukryj przyciski                           | Miłosław Dabrowski  |  |  |  |
|                                  | FSL/2018/00002/F                                                    | $21-Ju$                |                         | Przywróć ustawienia domyślne              | Laneco              |  |  |  |
|                                  | FS/2018/00008/F                                                     | $21$ -Jun- $18$        |                         | 21-Jun-18                                 | PPHU Fajny Ciuszek  |  |  |  |
|                                  | FS/2018/00002/F_WRO                                                 | 21-Jun-18              |                         | 21-Jun-18                                 | Konstancja Zawadzka |  |  |  |

Najlepsze dopasowanie kolumn

### **Blokowanie kolumn**

Menu kontekstowe na listach zawiera opcję *Zablokuj kolumnę*, pozwalającą użytkownikowi na trwałe ustawienie wybranej kolumny po prawej lub lewej stronie danej listy. Do momentu odblokowania, również możliwego z poziomu menu kontekstowego, pozycja danej kolumny jest zablokowana i nie ma możliwości jej zmiany. Użytkownik może zablokować dowolną liczbę kolumn po wybranej stronie listy.

| 的 导 区 閣<br>  風記 隠 卵 味 入 読 * |                                                                     |             |                          |                                           |                |                        |                     |  |  |
|-----------------------------|---------------------------------------------------------------------|-------------|--------------------------|-------------------------------------------|----------------|------------------------|---------------------|--|--|
|                             | Przeciągnij nagłówek kolumny tutaj, aby pogrupować po tej kolumnie. |             |                          |                                           |                |                        |                     |  |  |
|                             | <b>Numer</b>                                                        |             |                          | Data <i>wwetawiania</i>                   | Data corzedaży |                        | Kod nabywcy         |  |  |
| ۴                           | <b>B</b> <sub>BC</sub>                                              | <b>B</b> BC | ₹ŧ                       | Sortuj rosnąco                            |                | <b>R</b> BC            |                     |  |  |
|                             | KIFS/2018/00001/CB_KRK                                              | $22 - J$    | Ãł                       | Sortuj malejąco                           |                |                        | Laneco              |  |  |
|                             | KIFS/2018/00002/CB                                                  | $22-J$      |                          | Wyczyść sortowanie (wszystkie kolumny)    |                |                        | Monika Nowakowska   |  |  |
| ٠                           | KIFS/2018/00001/CB                                                  | $22 - J$    | O.                       | Grupuj Po Tej Kolumnie                    |                |                        | Katarzyna Rutkowska |  |  |
|                             | KWFS/CB_KRK/2018/00001                                              | $22-J$      | £.                       |                                           |                |                        | Hayden Morgan       |  |  |
|                             | KIFS/2018/00001/F                                                   | $21-J$      | Ukryj panel grupowania   |                                           |                | PPHU Fajny Ciuszek     |                     |  |  |
|                             | KIFS/2018/00001/F_WRO                                               | $21-J$      |                          | Usuń kolumne                              |                |                        | Wojciech Borkowski  |  |  |
|                             | KWFS/F/2018/00002                                                   | $21 -$      |                          | Zablokuj kolumnę                          | ь              |                        | Do prawej           |  |  |
|                             | KIFS/2018/00001/F_KRK                                               | $21-J$      | $\equiv$                 | Wybór kolumny                             |                |                        | Do lewej            |  |  |
|                             | FS/2018/00002/CB                                                    | $21-J$      | $+At$                    | Najlepsze dopasowanie                     |                | <b>ATTTd VVOZITIOK</b> |                     |  |  |
|                             | KIFS/2018/00002/F                                                   | $21 -$      |                          |                                           |                |                        | Nieokreślony        |  |  |
|                             | FS/2019/00001/C                                                     | $28-F$      |                          | Najlepsze dopasowanie (wszystkie kolumny) |                |                        | Nieokreślony        |  |  |
|                             | FS/2018/00010/CB                                                    | $21-J$      |                          | Wyłącz automatyczne dopasowanie do okna   |                |                        | Norbert Zając       |  |  |
|                             | KWFS/CB/2018/00001                                                  | $22 - J$    |                          | Zarządzaj kolumnami                       |                |                        | Hayden Morgan       |  |  |
|                             | KWFS/F_KRK/2018/00001                                               | $21-J$      | ▼                        | Edytor filtra                             |                |                        | Dominika Pawłowska  |  |  |
|                             | FS/2018/00002/F_KRK                                                 | $21-J$      |                          |                                           |                |                        | Dominika Pawłowska  |  |  |
|                             | FS/2018/00003/F                                                     | $21-J$      | Pokaż panel wyszukiwania |                                           |                |                        | Pracownia           |  |  |
|                             | FS/2018/00003/F_KRK                                                 | $21-J$      |                          | Ukryj wiersz filtra                       |                |                        | Krzysztof Sobczak   |  |  |
|                             | FS/2018/00007/F                                                     |             | $21 - J = 7$             | Formatowanie wierszy                      | ▶              |                        | Pracownia           |  |  |
|                             | FS/2018/00001/F_KRK                                                 | $21-J$      |                          | Ukryj wiersz podsumowań                   |                |                        | Krzysztof Sobczak   |  |  |
|                             | FS/2018/00002/F                                                     | $21 -$ J    |                          |                                           |                |                        | Dominika Pawłowska  |  |  |
|                             | FSL/2018/00001/F_WRO                                                | $21-J$      |                          | Ukryj przyciski                           |                | Miłosław Dabrowski     |                     |  |  |
|                             | FSL/2018/00002/F                                                    | $21 - J$    |                          | Przywróć ustawienia domyślne              |                | Laneco                 |                     |  |  |
|                             | FS/2018/00008/F                                                     |             | 21-Jun-18                |                                           |                | PPHU Fajny Ciuszek     |                     |  |  |
|                             | FS/2018/00002/F_WRO                                                 |             | 21-Jun-18                |                                           |                | Konstancja Zawadzka    |                     |  |  |

Opcja **Zablokuj kolumnę**

## **[Zaawansowana edycja kolumn](https://pomoc.comarch.pl/altum/20211/documentation/zaawansowana-edycja-kolumn/)**

Oprócz standardowych możliwości dostosowywania kolumn na listach, system posiada również szereg opcji pozwalających użytkownikowi na ich zaawansowaną edycję. Użytkownik może między innymi konfigurować widoczność kolumn dla określonych grup operatorów, dodawać i usuwać kolumny dodatkowe lub modyfikować dane związane z kolumnami, takie jak ich wyświetlane nazwy czy tooltipy.

## **Uprawnienie do zaawansowanej edycji kolumn**

Zaawansowane zarządzanie kolumnami jest dostępne dla operatorów posiadających uprawnienie *Zaawansowana edycja kolumn na listach*, które można nadać na formularzu grupy operatorów, na zakładce *Inne uprawnienia*. Uprawnienie to jest domyślnie aktywne dla grupy operatorów b2\_admin.

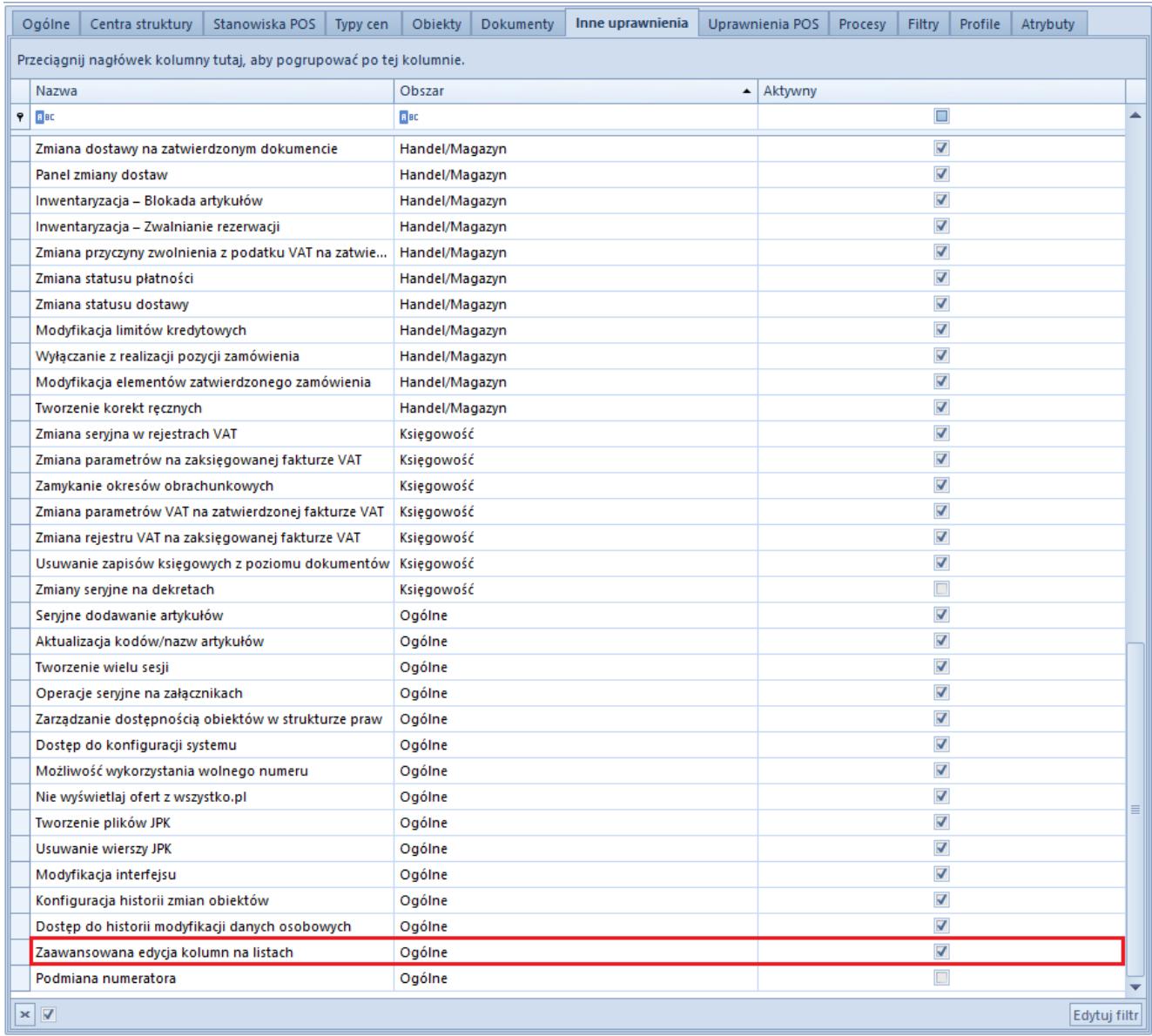

Uprawnienie **Zaawansowana edycja kolumn na listach**

# **Okno Edycja kolumn**

Żeby otworzyć okno zaawansowanego zarządzania kolumnami, należy wybrać opcję *Zarządzaj kolumnami* dostępną w menu kontekstowym wyświetlanym dla nagłówków kolumn na listach.

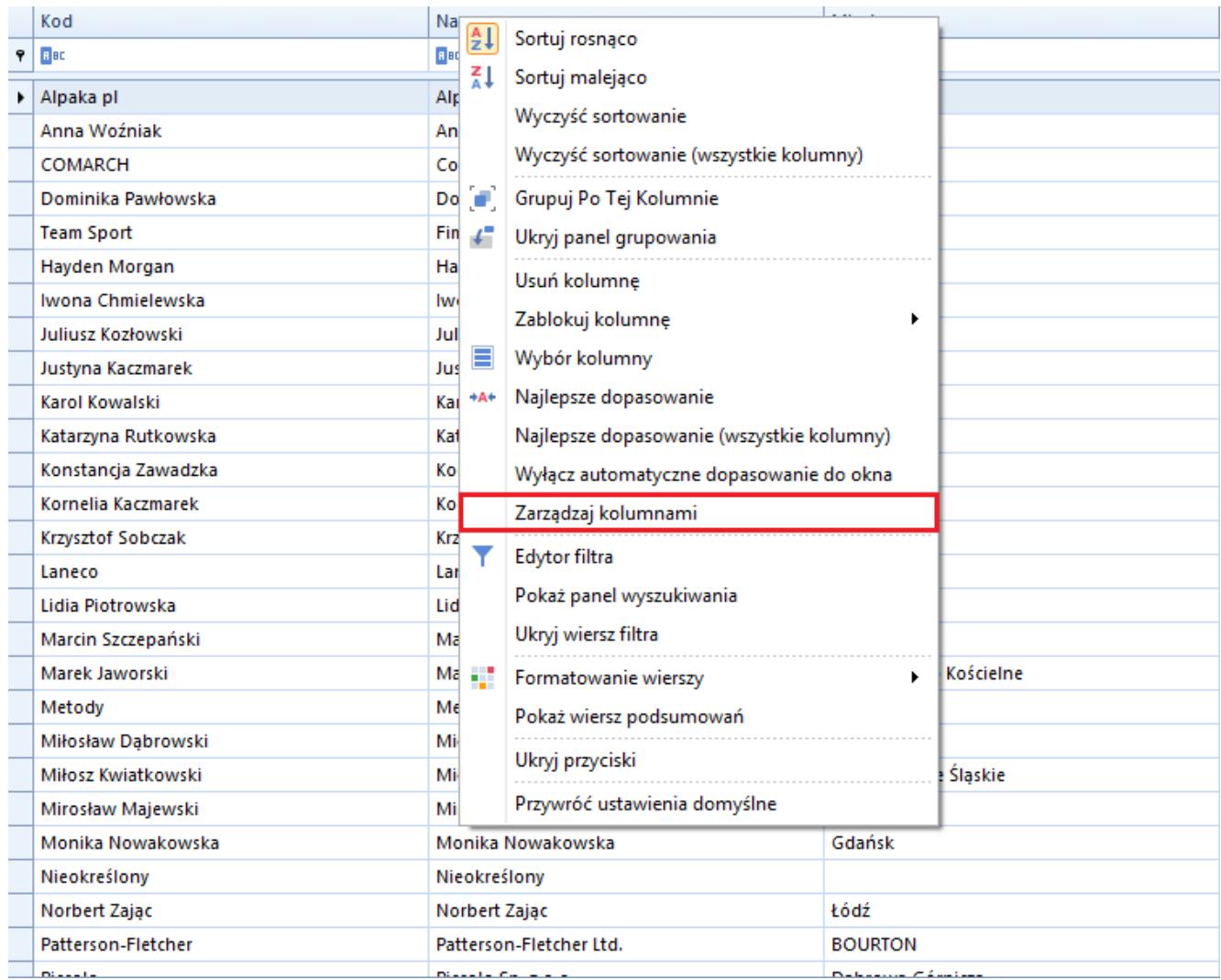

#### Opcja **Zarządzaj kolumnami**

Okno *Edycja kolumn* składa się z następujących sekcji:

- **Zarządzanie kolumnami** wyświetla kolumny standardowe, kolumny atrybutów i kolumny z rozszerzeń dostępne na danej liście, a także kolumny dodatkowe [po ich dodaniu w](#page--1-0) [oknie](#page--1-0) *[Wybór kolumn](#page--1-0)*
- **Grupy**  prezentuje grupy operatorów przypisane do kolumny zaznaczonej w sekcji *Zarządzanie kolumnami*. Przypisanie grupy operatorów do danej kolumny sprawia,

że kolumna taka staje się widoczna dla operatorów należących do tej grupy.

**Pozostałe grupy** – prezentuje grupy operatorów niedołączone do kolumny zaznaczonej w sekcji *Zarządzanie kolumnami*

| Edycja kolumn             |                    |                    |             |        |         |              |                                      |                             |                                   | $\mathbf{x}$ |
|---------------------------|--------------------|--------------------|-------------|--------|---------|--------------|--------------------------------------|-----------------------------|-----------------------------------|--------------|
| Zarządzanie kolumnami     |                    |                    |             |        |         |              | Grupy                                |                             |                                   |              |
| 中 ※ う 読で                  |                    |                    |             |        |         |              | ■ 个 → 最 ▼                            |                             |                                   |              |
| Kolumna                   | Nazwa wyświetlana  | Typ                | Rodzaj      | Format | Tooltip |              | Nazwa                                |                             | Priorytet ▲ Domyślnie  Zawsze wyś |              |
| $P$ BBC                   | Bac                | $\equiv$           | $\equiv$    | Bac    | BBC     |              | $P$ $B$                              | <b>B</b> <sub>BC</sub>      | $\Box$                            | $\Box$       |
| $\triangleright$ Code     | Kod                | Tekst              | Standardowa |        |         |              | $\triangleright$ B2_default          |                             | $\Box$<br>$\mathbf{1}$            | $\Box$       |
| Name                      | Nazwa              | <b>Tekst</b>       | Standardowa |        |         |              |                                      |                             |                                   |              |
| Tin                       | <b>NIP</b>         | <b>Tekst</b>       | Standardowa |        |         |              |                                      |                             |                                   |              |
| PrefixTINCountry          | Prefiks kraju      | <b>Tekst</b>       | Standardowa |        |         |              |                                      |                             |                                   |              |
| ZipCode                   | Kod pocztowy       | <b>Tekst</b>       | Standardowa |        |         |              |                                      |                             |                                   |              |
| City                      | Miasto             | <b>Tekst</b>       | Standardowa |        |         |              |                                      |                             |                                   |              |
| <b>Street</b>             | Ulica              | <b>Tekst</b>       | Standardowa |        |         |              |                                      |                             |                                   |              |
| PhoneNumber               | <b>Telefon</b>     | <b>Tekst</b>       | Standardowa |        |         |              |                                      |                             |                                   |              |
| Email                     | E-mail             | <b>Tekst</b>       | Standardowa |        |         |              |                                      |                             |                                   |              |
| CRMType                   | Rodzaj             | Liczba całkowita   | Standardowa |        |         |              |                                      |                             |                                   |              |
| Supervisors               | Opiekunowie        | Tekst              | Standardowa |        |         |              |                                      |                             |                                   |              |
| LegalForm                 | Forma prawna       | Liczba całkowita   | Standardowa |        |         |              | $\times \sqrt{2}$                    |                             |                                   | Edytuj filtr |
| Trade                     | Branza             | Liczba całkowita   | Standardowa |        |         |              | Pozostałe grupy                      |                             |                                   |              |
| Source                    | Źródło             | Liczba całkowita   | Standardowa |        |         |              | ■ 最 ▼                                |                             |                                   |              |
| Employment                | Zatrudnienie       | Liczba rzeczywista | Standardowa |        |         |              | Nazwa                                |                             |                                   |              |
| Income                    | Przychody          | Liczba rzeczywista | Standardowa |        |         |              | $P$ Bst                              |                             |                                   |              |
| <b>Finances</b>           | Stan finansów      | Liczba całkowita   | Standardowa |        |         |              | $\triangleright$ B2_admin            |                             |                                   |              |
| <b>Status</b>             | Status działań CRM | Liczba całkowita   | Standardowa |        |         |              |                                      | MOB1- Katarzyna Bednarz     |                                   |              |
| IncomeCurrencySymbol      | Waluta             | <b>Tekst</b>       | Standardowa |        |         |              | e-Sklep                              |                             |                                   |              |
| <b>TINForFilter</b>       | tinFilter          | <b>Tekst</b>       | Standardowa |        |         |              |                                      | Operatorzy POS - Kierownicy |                                   |              |
| FirstName                 | Imie               | <b>Tekst</b>       | Standardowa |        |         |              | <b>Operatorzy POS</b>                |                             |                                   |              |
| Surname                   | Nazwisko           | <b>Tekst</b>       | Standardowa |        |         |              | CA_Handel                            |                             |                                   |              |
| <b>TitleId</b>            | Tytuł              | Liczba całkowita   | Standardowa |        |         |              | <b>CB_HANDEL</b><br>FMOB1-Kamil Król |                             |                                   |              |
| <b>CustomerStatus</b>     | <b>Status</b>      | <b>Tekst</b>       | Standardowa |        |         |              | CB_MAGAZYN                           |                             |                                   |              |
|                           |                    |                    |             |        |         |              | CA_MAGAZYN                           |                             |                                   |              |
| $\times$ $\boxed{\Delta}$ |                    |                    |             |        |         | Edytuj filtr |                                      |                             |                                   |              |
| Ok<br>Anuluj              | Zastosuj           |                    |             |        |         |              | $\mathbf{x}$ $\mathbf{v}$            |                             |                                   | Edytuj filtr |

Okno **Edycja kolumn**

### **Widoczność kolumn**

Kolumny zaznaczone w sekcji *Zarządzanie kolumnami* są widoczne na danej liście dla tych operatorów, którzy należą do grup prezentowanych w sekcji *Grupy* (sekcja *Grupy* zawęża wyświetlane wyniki do tych grup operatorów, które zostały przypisane do obecnie zaznaczonej kolumny). Żeby udostępnić daną kolumnę grupie operatorów, należy zaznaczyć tę kolumnę w sekcji *Zarządzanie kolumnami*, a następnie dołączyć wybraną grupę za pomocą przycisku [**Dodaj grupę**] dostępnego na pasku szybkiego dostępu w sekcji *Pozostałe grupy*. Analogicznie, użytkownik może odłączyć określoną grupę z sekcji *Grupy* za pomocą

#### przycisku [**Odłącz grupę**].

|   | Grupy                       |                |               |                |  |  |  |  |  |  |  |
|---|-----------------------------|----------------|---------------|----------------|--|--|--|--|--|--|--|
|   | 一支 一起 下                     |                |               |                |  |  |  |  |  |  |  |
|   | Nazwa                       | Priorytet<br>٠ | Domyślnie wyś | Zawsze wyświet |  |  |  |  |  |  |  |
| 4 | <b>B</b> BC                 | <b>B</b> BC    | $\Box$        | $\Box$         |  |  |  |  |  |  |  |
| ۱ | B2_default                  | 1              | $\Box$        | $\Box$         |  |  |  |  |  |  |  |
|   | MOB1-Katarzy                | 2              | $\Box$        | $\Box$         |  |  |  |  |  |  |  |
|   | e-Sklep                     | 3              | $\Box$        | $\Box$         |  |  |  |  |  |  |  |
|   |                             |                |               |                |  |  |  |  |  |  |  |
|   | $\times$ $\sqrt{ }$         |                |               | Edytuj filtr   |  |  |  |  |  |  |  |
|   | Pozostałe grupy             |                |               |                |  |  |  |  |  |  |  |
|   | 4R                          |                |               |                |  |  |  |  |  |  |  |
|   | Nazwa                       |                |               |                |  |  |  |  |  |  |  |
| 4 | a ec                        |                |               |                |  |  |  |  |  |  |  |
| ٠ | B2_admin                    |                |               |                |  |  |  |  |  |  |  |
|   | Operatorzy POS - Kierownicy |                |               |                |  |  |  |  |  |  |  |
|   | Operatorzy POS              |                |               |                |  |  |  |  |  |  |  |
|   | CA_Handel                   |                |               |                |  |  |  |  |  |  |  |
|   | <b>CB_HANDEL</b>            |                |               |                |  |  |  |  |  |  |  |
|   | FMOB1-Kamil Król            |                |               |                |  |  |  |  |  |  |  |
|   | CB_MAGAZYN                  |                |               |                |  |  |  |  |  |  |  |
|   | CA_MAGAZYN                  |                |               |                |  |  |  |  |  |  |  |
|   |                             |                |               |                |  |  |  |  |  |  |  |
|   |                             |                |               |                |  |  |  |  |  |  |  |
|   | $\times \nabla$             |                |               | Edytuj filtr   |  |  |  |  |  |  |  |

Przyciski [**Dodaj grupę**] i [**Odłącz grupę**]

Uwaga

Grupa b2\_default jest początkowo dołączona do wszystkich obiektów w sekcji *Zarządzanie kolumnami*. Oznacza to, że wszystkie kolumny standardowe są domyślnie widoczne dla wszystkich operatorów (lub mogą zostać wyświetlone za pomocą [opcji](https://pomoc.comarch.pl/altum/20211/documentation/interfejs-i-personalizacja/okna-formularze-listy/ustawienia-kolumn/) *[Wybór kolumny](https://pomoc.comarch.pl/altum/20211/documentation/interfejs-i-personalizacja/okna-formularze-listy/ustawienia-kolumn/)* w przypadku kolumn ukrytych).

Zmiany widoczności kolumn wprowadzone w oknie *Edycja kolumn* zapisywane są w bazie danych indywidualnie dla każdego operatora. Oznacza to, że jeśli operator należy do wielu grup, zapisane zostaną ustawienia grupy o najwyższym priorytecie nadanym w sekcji *Grupy* w kolumnie *Priorytet*. W celu zdefiniowania priorytetu widoczności dla danej grupy, należy skorzystać z przycisków [**Zwiększ priorytet**] lub [**Zmniejsz priorytet**] dostępnych na pasku szybkiego dostępu w sekcji *Grupy*.

| Grupy                   |                     |             |                |        |                                      |  |  |  |  |
|-------------------------|---------------------|-------------|----------------|--------|--------------------------------------|--|--|--|--|
| 十一<br><u>द्ध</u> *<br>þ |                     |             |                |        |                                      |  |  |  |  |
|                         | Nazwa               | Priorytet   |                |        | Domyślnie wyświ   Zawsze wyświetlana |  |  |  |  |
| 9                       | <b>B</b> BC         | <b>B</b> BC |                | □      |                                      |  |  |  |  |
|                         | B2_default          |             |                | $\Box$ | $\Box$                               |  |  |  |  |
| ۱                       | MOB1-Katarzy        |             | $\overline{2}$ | $\Box$ | $\Box$                               |  |  |  |  |
|                         | e-Sklep             |             | 3              | $\Box$ | $\Box$                               |  |  |  |  |
|                         |                     |             |                |        |                                      |  |  |  |  |
|                         |                     |             |                |        |                                      |  |  |  |  |
|                         | $\times$ $\sqrt{ }$ |             |                |        | Edytuj filtr                         |  |  |  |  |

Ustawienia priorytetu widoczności kolumn dla grup operatorów

Sekcja *Grupy* zawiera również kolumny parametrów:

- **Domyślnie wyświetlana** jeśli parametr ten jest zaznaczony, dana kolumna będzie automatycznie wyświetlana na liście dla wybranej grupy operatorów. W przeciwnym wypadku kolumnę taką będzie można dodać do listy za pomocą [opcji](https://pomoc.comarch.pl/altum/20211/documentation/interfejs-i-personalizacja/okna-formularze-listy/ustawienia-kolumn/) *[Wybór kolumny](https://pomoc.comarch.pl/altum/20211/documentation/interfejs-i-personalizacja/okna-formularze-listy/ustawienia-kolumn/)*.
- **Zawsze wyświetlana** jeśli parametr ten jest zaznaczony, [opcja](https://pomoc.comarch.pl/altum/20211/documentation/interfejs-i-personalizacja/okna-formularze-listy/ustawienia-kolumn/) *[Usuń kolumnę](https://pomoc.comarch.pl/altum/20211/documentation/interfejs-i-personalizacja/okna-formularze-listy/ustawienia-kolumn/)* zostanie zablokowana dla operatorów należących do wybranej grupy

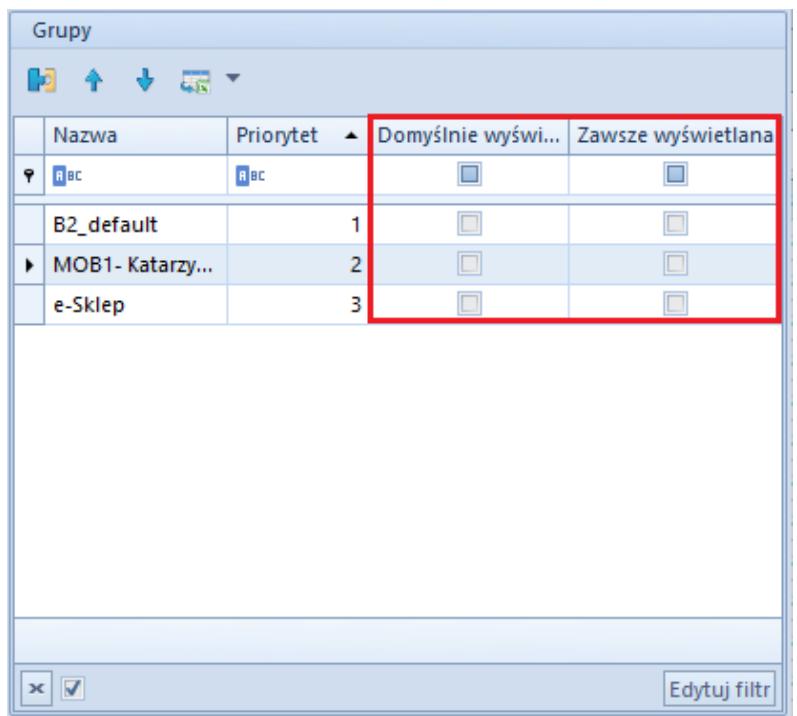

Parametry widoczności kolumn w sekcji **Grupy**

#### Wskazówka

W systemie dostępny jest również mechanizm parametryzowania dostępu do kolumn za pomocą [edytora interfejsu](https://pomoc.comarch.pl/altum/20211/documentation/interfejs-i-personalizacja/edytor-interfejsu/).

### **Dodawanie kolumn**

Użytkownik może dodać do listy dodatkowe kolumny znajdujące się w źródle danych (widoku, procedurze itp.). W tym celu, należy wybrać przycisk [**Dodaj**] znajdujący się na pasku szybkiego dostępu w sekcji *Zarządzanie kolumnami*.

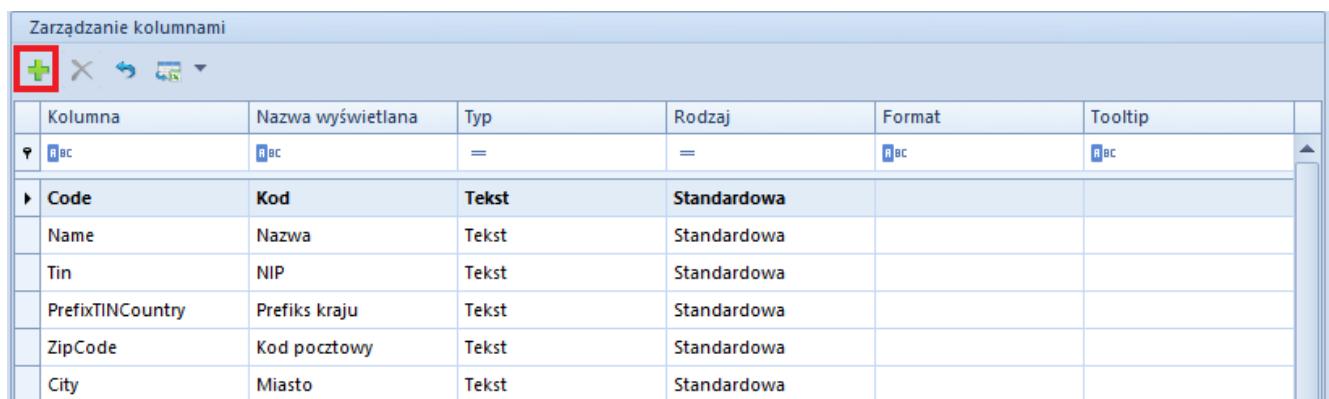

Przycisk [**Dodaj**] w sekcji **Zarządzanie kolumnami**

Zostanie wówczas wywołana pomocnicze okno *Wybór kolumn*, w którym użytkownik ma możliwość wybrania dodatkowej kolumny. Nazwy kolumn w oknie *Wybór kolumn* wyświetlane są zgodnie z nazwami z bazy danych.

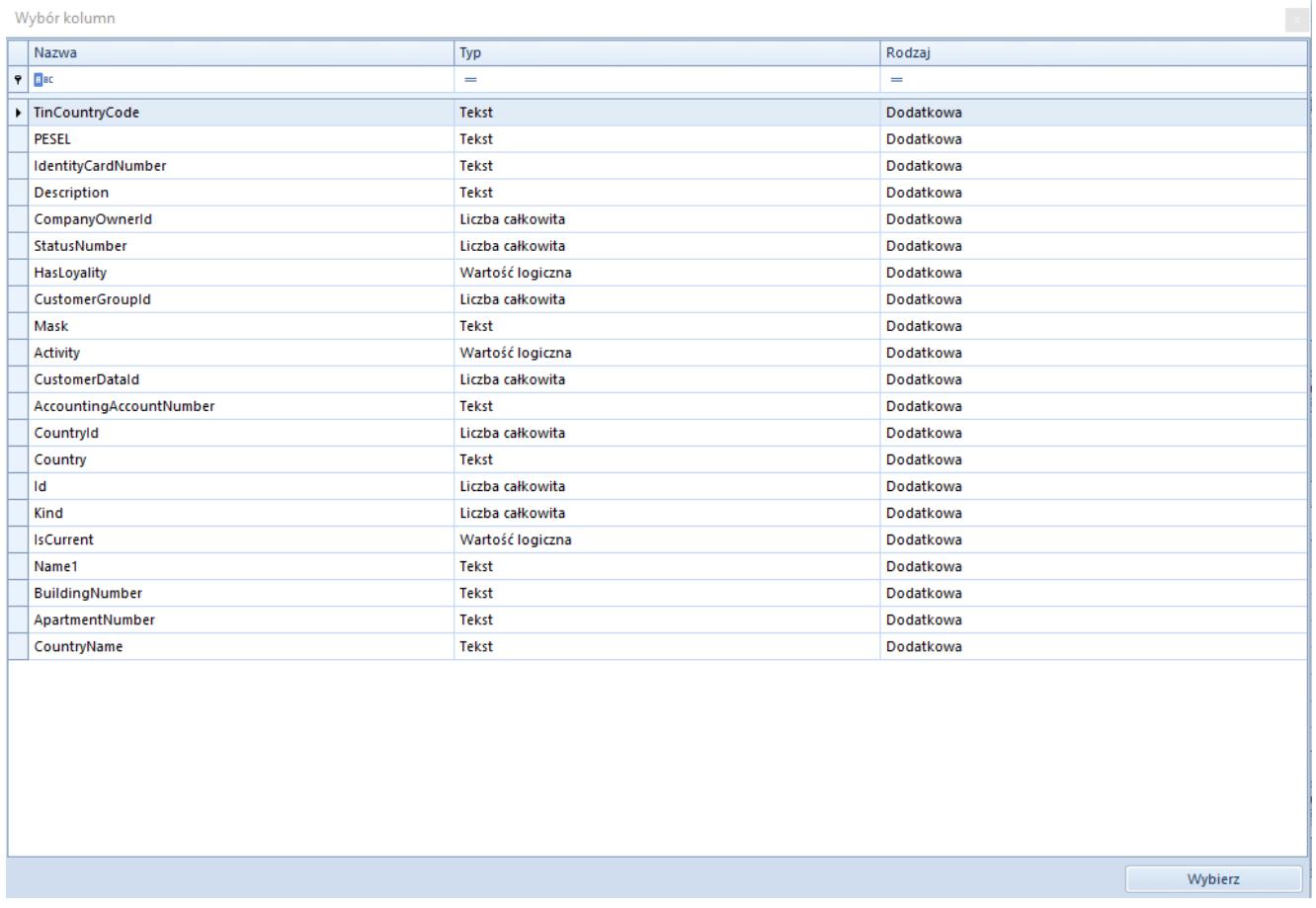

#### Okno **Wybór kolumn**

Żeby dodać kolumnę, należy dwukrotnie kliknąć dany wiersz w oknie *Wybór kolumn*. Pojawi się on wówczas w sekcji *Zarządzanie kolumnami* głównego okna *Edycja kolumn*.

### **Modyfikacja kolumn**

Sekcja *Zarządzanie kolumnami* w oknie *Edycja kolumn* zawiera następujące kolumny:

- **Kolumna** prezentuje nazwę kolumny pobraną z bazy danych
- **Nazwa wyświetlana** umożliwia wprowadzenie nazwy, która zostanie wyświetlona dla danej kolumny na liście. Po

wybraniu przycisku flagi możliwe jest również dodanie tłumaczeń nazwy wyświetlanej.

| Edycja kolumn               |                    |     |                                  |        |                  |        |         |                  |                           |                                      |                             |                                 | $\mathbf{x}$            |
|-----------------------------|--------------------|-----|----------------------------------|--------|------------------|--------|---------|------------------|---------------------------|--------------------------------------|-----------------------------|---------------------------------|-------------------------|
| Zarządzanie kolumnami       |                    |     |                                  |        |                  |        |         |                  | Grupy                     |                                      |                             |                                 |                         |
| ◆ × ぅ 最▼                    |                    |     |                                  |        |                  |        |         |                  |                           | ■ 个 卡 扇 *                            |                             |                                 |                         |
| Kolumna                     | Nazwa wyświetlana  |     | Typ                              | Rodzaj |                  | Format | Tooltip |                  |                           | Nazwa                                |                             | Priorytet - Domyślnie Zawsze wy |                         |
| $P$ $R$ and                 | BBC                |     | $\equiv$                         | $=$    |                  | B BC   | BBC     | $\blacktriangle$ | $P$ $B$                   |                                      | <b>R</b> BC                 | $\square$                       | $\Box$                  |
| I Street                    | <b>Ulica</b>       | – ∗ | Tekst                            |        | Standardowa      |        |         |                  |                           | B2_default                           |                             | $\Box$<br>$\mathbf{1}$          | $\Box$                  |
| PhoneNumber                 | <b>Telefon</b>     |     | Polski                           |        | lardowa          |        |         |                  |                           |                                      |                             |                                 |                         |
| Email                       | E-mail             |     | <b>\</b> English (US)<br>Deutsch |        | ardowa           |        |         |                  |                           |                                      |                             |                                 |                         |
| CRMType                     | Rodzaj             |     | <b>D</b> Français                |        | ardowa           |        |         |                  |                           |                                      |                             |                                 |                         |
| Supervisors                 | Opiekunowie        |     | <b>Español</b>                   |        | ardowa           |        |         |                  |                           |                                      |                             |                                 |                         |
| LegalForm                   | Forma prawna       |     | ( Italiano                       |        | ardowa           |        |         |                  |                           |                                      |                             |                                 |                         |
| Trade                       | Branża             |     | Liczba całkowita                 |        | Standardowa      |        |         |                  |                           |                                      |                             |                                 |                         |
| Source                      | Źródło             |     | Liczba całkowita                 |        | Standardowa      |        |         |                  |                           |                                      |                             |                                 |                         |
| Employment                  | Zatrudnienie       |     | Liczba rzeczywista               |        | Standardowa      |        |         |                  | $\times \sqrt{2}$         |                                      |                             |                                 | Edytuj filtr            |
| Income                      | Przychody          |     | Liczba rzeczywista               |        | Standardowa      |        |         |                  |                           |                                      |                             |                                 |                         |
| Finances                    | Stan finansów      |     | Liczba całkowita                 |        | Standardowa      |        |         |                  | Pozostałe grupy           |                                      |                             |                                 |                         |
| <b>Status</b>               | Status działań CRM |     | Liczba całkowita                 |        | Standardowa      |        |         | $\equiv$         |                           | ■ 最 ▼                                |                             |                                 |                         |
| IncomeCurrencySymbol Waluta |                    |     | Tekst                            |        | Standardowa      |        |         |                  |                           | Nazwa                                |                             |                                 |                         |
| <b>TINForFilter</b>         | tinFilter          |     | Tekst                            |        | Standardowa      |        |         |                  | $P$ BBC                   |                                      |                             |                                 | A                       |
| FirstName                   | Imie               |     | Tekst                            |        | Standardowa      |        |         |                  | $\triangleright$ B2 admin |                                      |                             |                                 |                         |
| Surname                     | Nazwisko           |     | Tekst                            |        | Standardowa      |        |         |                  |                           |                                      | MOB1- Katarzyna Bednarz     |                                 | $\equiv$                |
| <b>TitleId</b>              | <b>Tytuł</b>       |     | Liczba całkowita                 |        | Standardowa      |        |         |                  |                           | e-Sklep                              |                             |                                 |                         |
| CustomerStatus              | <b>Status</b>      |     | Tekst                            |        | Standardowa      |        |         |                  |                           |                                      | Operatorzy POS - Kierownicy |                                 |                         |
| <b>Description</b>          | <b>Description</b> |     | <b>Tekst</b>                     |        | <b>Dodatkowa</b> |        |         |                  | <b>Operatorzy POS</b>     |                                      |                             |                                 |                         |
|                             |                    |     |                                  |        |                  |        |         | ٠                |                           | CA_Handel                            |                             |                                 |                         |
|                             |                    |     |                                  |        |                  |        |         |                  |                           | <b>CB_HANDEL</b><br>FMOB1-Kamil Król |                             |                                 | $\overline{\mathbf{v}}$ |
| $\mathbf{x}$ $\mathbf{A}$   |                    |     |                                  |        |                  |        |         | Edytuj filtr     |                           |                                      |                             |                                 |                         |
| Ok<br>Anuluj                | Zastosui           |     |                                  |        |                  |        |         |                  | $\times \nabla$           |                                      |                             |                                 | Edytuj filtr            |

Wybór języka nazwy wyświetlanej

- **Typ** prezentuje typ kolumny. Dostępne wartości to:
	- Tekst
	- Liczba rzeczywista
	- $\blacksquare$ Liczba całkowita
	- Wartość logiczna
	- Liczba naturalna
	- Data
- **Rodzaj** prezentuje rodzaj kolumny. Dostępne wartości to:
	- Standardowa
	- Atrybut
	- Dodatkowa
	- Z rozszerzenia
- **Format**  umożliwia zdefiniowanie formatu danych wyświetlanych dla kolumn o typie *Liczba rzeczywista,*

н

*Liczba całkowita, Liczba naturalna* i *Data*. Przycisk

dostępny w kolumnie *Format* dla tychże typów kolumn otwiera okno *Formatowanie wartości*, w którym użytkownik może zdefiniować format danych na dwa sposoby:

- Wybór predefiniowanego formatu w polu *Format*
- Zdefiniowanie własnego formatu w polu *Kod formatu*

| Formatowanie wartości                                                                                                    |                                                                                                    |  |  |  |  |  |  |  |
|----------------------------------------------------------------------------------------------------|----------------------------------------------------------------------------------------------------|--|--|--|--|--|--|--|
| Format:<br>$+1,234.57$<br>$+1234.57$<br>$+1,235$<br>$+1235$<br>123,456.78%<br>123456.78%<br>1,234.57<br>1234.57<br>1,235<br>1235 | Kod formatu:<br>$+#,+.00; -#,+.00;0.00$<br>Podgląd (liczba dodatnia):<br>$+1,234.57$<br>Podgląd (liczba ujemna):<br>$-1,234.57$<br>Podglad (zero):<br>0.00 |  |  |  |  |  |  |  |
| Wybierz                                                                                                    |                                                                                                    |  |  |  |  |  |  |  |

Okno **Formatowanie wartości**

**Tooltip** – umożliwia wprowadzenie opisu, który zostanie wyświetlony w tooltipie danej kolumny na liście. Po wybraniu przycisku flagi możliwe jest również dodanie tłumaczeń opisu.

| Zarządzanie kolumnami         |                    |                    |                    |             |         |                            |                  |                                        |                        |                     |                          |
|-------------------------------|--------------------|--------------------|--------------------|-------------|---------|----------------------------|------------------|----------------------------------------|------------------------|---------------------|--------------------------|
| $+ \times + \times$           |                    |                    |                    |             |         |                            |                  | ■ 个 → 最 ▼                              |                        |                     |                          |
| Kolumna                       | Nazwa wyświetlana  | Typ                | Rodzaj             | Format      | Tooltip |                            |                  | Nazwa                                  | Priorytet $\leftarrow$ | Domyślnie Zawsze wy |                          |
| $P$ $R$                       | <b>B</b> BC        | $=$                | $=$                | <b>B</b> BC | BBC     |                            | $\blacktriangle$ | $P$ BBC<br><b>B</b> <sub>BC</sub>      |                        | $\Box$              | $\Box$                   |
| I Code                        | Kod                | <b>Tekst</b>       | <b>Standardowa</b> |             |         | – ∗                        |                  | B2_default                             | $\mathbf{1}$           | $\Box$              | $\Box$                   |
| Name                          | Nazwa              | <b>Tekst</b>       | Standardowa        |             |         | Polski                     |                  |                                        | $\overline{2}$         | $\Box$              | $\Box$                   |
| <b>Tin</b>                    | <b>NIP</b>         | <b>Tekst</b>       | Standardowa        |             |         | <b>←</b> English (US)<br>۰ | Deutsch          |                                        | $\overline{3}$         | $\Box$              | $\Box$                   |
| PrefixTINCountry              | Prefiks kraju      | <b>Tekst</b>       | Standardowa        |             |         | <b>O</b> Français          |                  |                                        |                        |                     |                          |
| ZipCode                       | Kod pocztowy       | Tekst              | Standardowa        |             |         | <b>Español</b>             |                  |                                        |                        |                     |                          |
| City                          | Miasto             | Tekst              | Standardowa        |             |         | ( ) Italiano               |                  |                                        |                        |                     |                          |
| <b>Street</b>                 | Ulica              | <b>Tekst</b>       | Standardowa        |             |         |                            |                  |                                        |                        |                     |                          |
| PhoneNumber                   | <b>Telefon</b>     | <b>Tekst</b>       | Standardowa        |             |         |                            | 틔                |                                        |                        |                     |                          |
| Email                         | E-mail             | Tekst              | Standardowa        |             |         |                            |                  | $\mathbf{x}$ $\mathbf{v}$              |                        |                     | Edytuj filtr             |
| CRMType                       | Rodzaj             | Liczba całkowita   | Standardowa        |             |         |                            |                  |                                        |                        |                     |                          |
| <b>Supervisors</b>            | Opiekunowie        | Tekst              | Standardowa        |             |         |                            |                  | Pozostałe grupy                        |                        |                     |                          |
| LegalForm                     | Forma prawna       | Liczba całkowita   | Standardowa        |             |         |                            |                  | ■ 暴*                                   |                        |                     |                          |
| Trade                         | Branza             | Liczba całkowita   | Standardowa        |             |         |                            |                  | Nazwa                                  |                        |                     |                          |
| Source                        | Źródło             | Liczba całkowita   | Standardowa        |             |         |                            |                  | $P$ BBC                                |                        |                     | ▲                        |
| Employment                    | Zatrudnienie       | Liczba rzeczywista | Standardowa        |             |         |                            |                  | $\triangleright$ B <sub>2_</sub> admin |                        |                     |                          |
| Income                        | Przychody          | Liczba rzeczywista | Standardowa        |             |         |                            |                  | Operatorzy POS - Kierownicy            |                        |                     |                          |
| <b>Finances</b>               | Stan finansów      | Liczba całkowita   | Standardowa        |             |         |                            |                  | <b>Operatorzy POS</b>                  |                        |                     | EI                       |
| <b>Status</b>                 | Status działań CRM | Liczba całkowita   | Standardowa        |             |         |                            |                  | CA_Handel                              |                        |                     |                          |
| IncomeCurrencySymbol   Waluta |                    | Tekst              | Standardowa        |             |         |                            |                  | <b>CB_HANDEL</b>                       |                        |                     |                          |
| <b>TINForFilter</b>           | tinFilter          | Tekst              | Standardowa        |             |         |                            | ▼                | FMOB1-Kamil Król                       |                        |                     |                          |
|                               |                    |                    |                    |             |         |                            |                  | <b>CB_MAGAZYN</b>                      |                        |                     |                          |
| $\times \nabla$               |                    |                    |                    |             |         | Edytuj filtr               |                  | CA_MAGAZYN                             |                        |                     | $\overline{\phantom{a}}$ |
| Anuluj<br>Ok                  | Zastosuj           |                    |                    |             |         |                            |                  | $\times$ $\sqrt{ }$                    |                        |                     | Edytuj filtr             |

Wybór języka tooltipu

Przed opuszczeniem okna *Edycja kolumn* należy zatwierdzić wszystkie modyfikacje za pomocą przycisku [**Zastosuj**] dostępnego w dolnej części okna.

| Edycja kolumn               |                    |                    |                  |                        |                        |                         |                                      |                             |           |                         |
|-----------------------------|--------------------|--------------------|------------------|------------------------|------------------------|-------------------------|--------------------------------------|-----------------------------|-----------|-------------------------|
| Zarządzanie kolumnami       | Grupy              |                    |                  |                        |                        |                         |                                      |                             |           |                         |
| 車 X ち 扇 *                   |                    |                    |                  |                        |                        |                         | 啊 个 ⇒ 职▼                             |                             |           |                         |
| Kolumna                     | Nazwa wyświetlana  | Typ                | Rodzaj           | Format                 | Tooltip                |                         | Nazwa                                | Priorytet $\triangle$       | Domyślnie | Zawsze wy               |
| $P$ $B$                     | BBC                | $\qquad \qquad =$  | $=$              | <b>B</b> <sub>BC</sub> | <b>B</b> <sub>BC</sub> | $\blacktriangle$        | $P$ $R$                              | BBC                         | $\Box$    | $\Box$                  |
| PhoneNumber                 | <b>Telefon</b>     | Tekst              | Standardowa      |                        |                        |                         |                                      |                             |           |                         |
| Email                       | E-mail             | Tekst              | Standardowa      |                        |                        |                         |                                      |                             |           |                         |
| CRMType                     | Rodzaj             | Liczba całkowita   | Standardowa      |                        |                        |                         |                                      |                             |           |                         |
| Supervisors                 | Opiekunowie        | Tekst              | Standardowa      |                        |                        |                         |                                      |                             |           |                         |
| LegalForm                   | Forma prawna       | Liczba całkowita   | Standardowa      |                        |                        |                         |                                      |                             |           |                         |
| Trade                       | Branża             | Liczba całkowita   | Standardowa      |                        |                        |                         |                                      |                             |           |                         |
| Source                      | Źródło             | Liczba całkowita   | Standardowa      |                        |                        |                         |                                      |                             |           |                         |
| Employment                  | Zatrudnienie       | Liczba rzeczywista | Standardowa      |                        |                        |                         |                                      |                             |           |                         |
| Income                      | Przychody          | Liczba rzeczywista | Standardowa      |                        |                        |                         | $\times \boxed{2}$                   |                             |           | Edytuj filtr            |
| <b>Finances</b>             | Stan finansów      | Liczba całkowita   | Standardowa      |                        |                        |                         |                                      |                             |           |                         |
| <b>Status</b>               | Status działań CRM | Liczba całkowita   | Standardowa      |                        |                        |                         | Pozostałe grupy                      |                             |           |                         |
| IncomeCurrencySymbol Waluta |                    | <b>Tekst</b>       | Standardowa      |                        |                        |                         | 2 森*                                 |                             |           |                         |
| <b>TINForFilter</b>         | tinFilter          | Tekst              | Standardowa      |                        |                        |                         | Nazwa                                |                             |           |                         |
| FirstName                   | Imie               | Tekst              | Standardowa      |                        |                        |                         | $P$ $R$                              |                             |           | $\blacktriangle$        |
| Surname                     | Nazwisko           | Tekst              | Standardowa      |                        |                        |                         | $\triangleright$ B2_admin            |                             |           |                         |
| TitleId                     | <b>Tytuł</b>       | Liczba całkowita   | Standardowa      |                        |                        |                         | B2_default                           |                             |           | $\equiv$                |
| CustomerStatus              | <b>Status</b>      | Tekst              | Standardowa      |                        |                        |                         |                                      | MOB1- Katarzyna Bednarz     |           |                         |
| <b>Activity</b>             | <b>Activity</b>    | Wartość logiczna   | Dodatkowa        |                        |                        |                         | e-Sklep                              |                             |           |                         |
| PESEL                       | <b>PESEL</b>       | <b>Tekst</b>       | <b>Dodatkowa</b> |                        |                        |                         |                                      | Operatorzy POS - Kierownicy |           |                         |
|                             |                    |                    |                  |                        |                        | $\overline{\mathbf{v}}$ | <b>Operatorzy POS</b>                |                             |           |                         |
|                             |                    |                    |                  |                        |                        |                         | <b>CA_Handel</b><br><b>CB HANDEL</b> |                             |           |                         |
| $\times \nightharpoonup$    |                    |                    |                  |                        |                        | Edytuj filtr            |                                      |                             |           | $\overline{\mathbf{v}}$ |
| Ok<br>Anuluj                | Zastosuj           |                    |                  |                        |                        |                         | $\times$ $\sqrt{ }$                  |                             |           | Edytuj filtr            |

Przycisk [**Zastosuj**]

# **Usuwanie kolumn**

Użytkownik może usunąć kolumnę dodatkową z sekcji *Zarządzanie kolumnami* za pomocą przycisku [**Usuń**] dostępnego na pasku szybkiego dostępu. Usunięcie kolumny dodatkowej z sekcji *Zarządzanie kolumnami* usuwa ją również z danej listy, blokując możliwość jej wyświetlenia (nie usuwa jej natomiast z bazy danych).

| Edycja kolumn               |                                     |                    |                  |             |                |                          |                                                           |                             |           |                  |  |  |
|-----------------------------|-------------------------------------|--------------------|------------------|-------------|----------------|--------------------------|-----------------------------------------------------------|-----------------------------|-----------|------------------|--|--|
| Zarządzanie kolumnami       |                                     | Grupy              |                  |             |                |                          |                                                           |                             |           |                  |  |  |
| $+$ $\times$ $\sim$         | 同个<br>→ 最*                          |                    |                  |             |                |                          |                                                           |                             |           |                  |  |  |
| Kolumna                     | Nazwa wyświetlana                   | Typ                | Rodzaj           | Format      | <b>Tooltip</b> |                          | Nazwa                                                     | Priorytet $\triangle$       | Domyślnie | Zawsze wy        |  |  |
| $P$ Bsc                     | <b>B</b> BC                         | $=$                | $=$              | <b>B</b> BC | <b>B</b> BC    | 医                        | $P$ $R$                                                   | <b>B</b> BC                 | $\Box$    | $\Box$           |  |  |
| PhoneNumber                 | <b>Telefon</b>                      | <b>Tekst</b>       | Standardowa      |             |                |                          |                                                           |                             |           |                  |  |  |
| Email                       | E-mail                              | <b>Tekst</b>       | Standardowa      |             |                |                          |                                                           |                             |           |                  |  |  |
| CRMType                     | Rodzaj                              | Liczba całkowita   | Standardowa      |             |                |                          |                                                           |                             |           |                  |  |  |
| <b>Supervisors</b>          | Opiekunowie                         | Tekst              | Standardowa      |             |                |                          |                                                           |                             |           |                  |  |  |
| LegalForm                   | Forma prawna                        | Liczba całkowita   | Standardowa      |             |                |                          |                                                           |                             |           |                  |  |  |
| Trade                       | Branża                              | Liczba całkowita   | Standardowa      |             |                |                          |                                                           |                             |           |                  |  |  |
| Source                      | Źródło                              | Liczba całkowita   | Standardowa      |             |                |                          |                                                           |                             |           |                  |  |  |
| Employment                  | Zatrudnienie                        | Liczba rzeczywista | Standardowa      |             |                |                          |                                                           |                             |           |                  |  |  |
| Income                      | Przychody                           | Liczba rzeczywista | Standardowa      |             |                |                          | $\times$ $\overline{\wedge}$                              |                             |           | Edytuj filtr     |  |  |
| <b>Finances</b>             | Stan finansów                       | Liczba całkowita   | Standardowa      |             |                |                          |                                                           |                             |           |                  |  |  |
| <b>Status</b>               | Status działań CRM                  | Liczba całkowita   | Standardowa      |             |                |                          | Pozostałe grupy                                           |                             |           |                  |  |  |
| IncomeCurrencySymbol Waluta |                                     | <b>Tekst</b>       | Standardowa      |             |                | $\equiv$                 | ■ 泰 ▼                                                     |                             |           |                  |  |  |
| <b>TINForFilter</b>         | tinFilter                           | <b>Tekst</b>       | Standardowa      |             |                |                          | Nazwa                                                     |                             |           |                  |  |  |
| <b>FirstName</b>            | Imie                                | <b>Tekst</b>       | Standardowa      |             |                |                          | $P$ $R$                                                   |                             |           | $\blacktriangle$ |  |  |
| Surname                     | Nazwisko                            | Tekst              | Standardowa      |             |                |                          | $\triangleright$ B2_admin                                 |                             |           |                  |  |  |
| <b>TitleId</b>              | Tytuł                               | Liczba całkowita   | Standardowa      |             |                |                          | B2_default                                                |                             |           | $\equiv$         |  |  |
| <b>CustomerStatus</b>       | <b>Status</b>                       | Tekst              | Standardowa      |             |                |                          |                                                           | MOB1-Katarzyna Bednarz      |           |                  |  |  |
| <b>Activity</b>             | <b>Activity</b>                     | Wartość logiczna   | Dodatkowa        |             |                |                          | e-Sklep                                                   |                             |           |                  |  |  |
| PESEL                       | <b>PESEL</b>                        | <b>Tekst</b>       | <b>Dodatkowa</b> |             |                |                          |                                                           | Operatorzy POS - Kierownicy |           |                  |  |  |
|                             |                                     |                    |                  |             |                | $\overline{\phantom{a}}$ | <b>Operatorzy POS</b>                                     |                             |           |                  |  |  |
|                             |                                     |                    |                  |             |                |                          | CA_Handel<br><b>CB HANDEL</b><br>$\overline{\phantom{a}}$ |                             |           |                  |  |  |
| $\times$ $\nabla$           |                                     |                    |                  |             | Edytuj filtr   |                          |                                                           |                             |           |                  |  |  |
| Ok<br>Anuluj                | $\times$ $\sqrt{ }$<br>Edytuj filtr |                    |                  |             |                |                          |                                                           |                             |           |                  |  |  |

Przycisk [**Usuń**] w sekcji **Zarządzanie kolumnami**

#### Uwaga

Kolumn standardowych, kolumn atrybutów i kolumn z rozszerzeń nie można usunąć z sekcji *Zarządzanie kolumnami*. W celu przywrócenia standardowych ustawień należy wybrać opcję *Przywróć domyślne* dostępną w menu kontekstowym zmodyfikowanej kolumny.

#### Wskazówka

Żeby uniemożliwić wyświetlenie dodatkowych kolumn na liście, a jednocześnie pozostawić dla nich zmodyfikowane ustawienia, należy jedynie odłączyć grupy operatorów od tych kolumn, bez usuwania ich z sekcji *Zarządzanie kolumnami*.

### **[Formatowanie warunkowe](https://pomoc.comarch.pl/altum/20211/documentation/formatowanie-warunkowe/)**

Funkcjonalność formatowania warunkowego pozwala na wyróżnianie odpowiednich wartości w kolumnach poprzez kolory, zmianę formatowania, a także dodawanie ikon klasyfikujących wartości kolumn do określonych przedziałów. Dzięki formatowaniu warunkowemu, użytkownik może dopasować do własnych potrzeb sposób, w jaki system wyświetla dane na listach i poprawić ich czytelność.

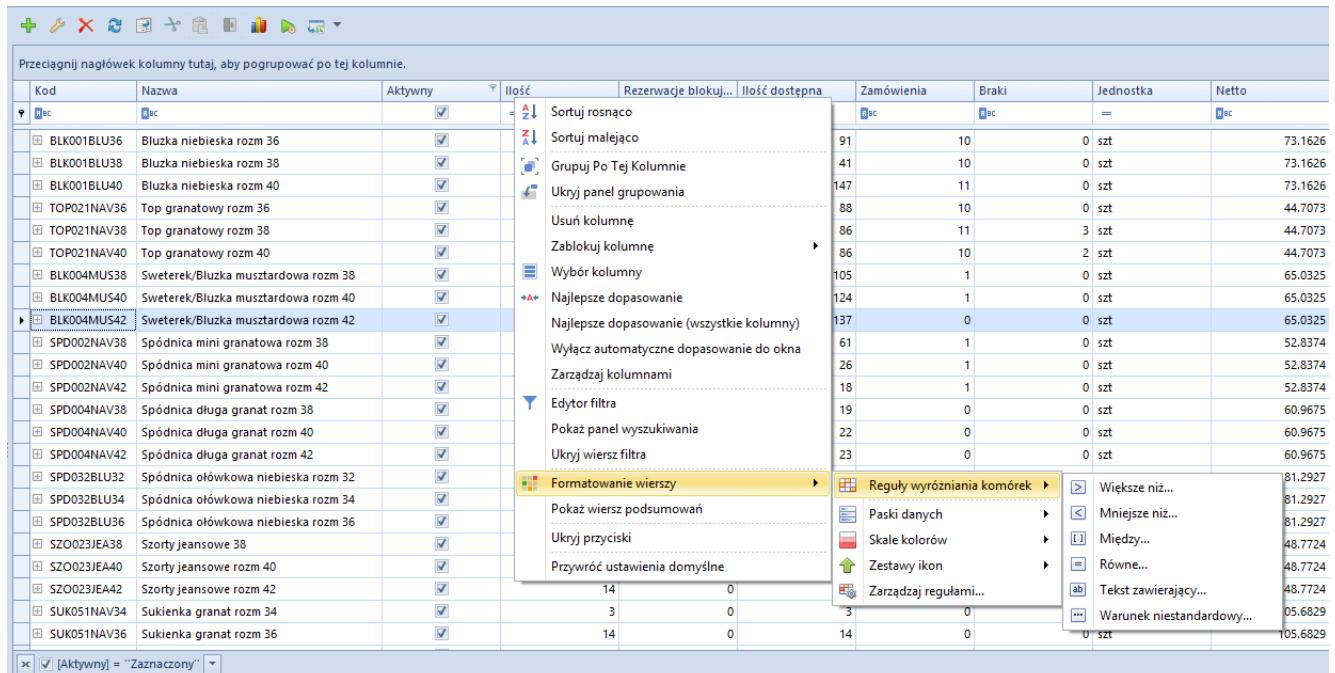

Opcje formatowania warunkowego wierszy na liście artykułów

Użytkownik może warunkowo sformatować dowolną kolumnę. W tym celu, należy wybrać prawym przyciskiem myszy nagłówek danej kolumny, wskazać kursorem opcję Formatowanie wierszy, a następnie wybrać jedną z poniższych opcji formatowania:

Reguły wyróżniania komórek (jak np. *Większe*

*niż…*, *Mniejsze niż…*, *Między…*, *Równe*…)

- Paski danych (pozwalające na zaznaczenie wartości poprzez różną szerokość i kolor pasków)
- Skale kolorów (kolorujące wiersze na różne barwy)
- Zestawy ikon

Opcja *Zarządzaj regułami…* otwiera nowe okno, które pokazuje wszystkie reguły zdefiniowane na liście. Okno pozwala na dodawanie nowych reguł oraz edytowanie i usuwanie już istniejących. Użytkownik może tu również ustalić kolejność wykonywania reguł na liście.

| Menadżer reguł formatowania warunkowego     |                                  |         |                                             |                      | $\times$ |  |  |  |
|---------------------------------------------|----------------------------------|---------|---------------------------------------------|----------------------|----------|--|--|--|
| Usuń regułę<br>Nowa reguła<br>Edytuj regułę | Przenieś w górę   Przenieś w dół |         | Pokaż reguły formatowania dla: (Wszystkich) |                      |          |  |  |  |
| Format<br>Reguła                            | Zastosuj dla całego wiersza      | Kolumna | Zatrzymaj, gdy prawdziwe                    | Zastosuj dla kolumny |          |  |  |  |
|                                             |                                  |         |                                             |                      |          |  |  |  |
|                                             |                                  |         |                                             |                      |          |  |  |  |
|                                             |                                  |         |                                             |                      |          |  |  |  |
|                                             |                                  |         |                                             |                      |          |  |  |  |
|                                             |                                  |         |                                             |                      |          |  |  |  |
|                                             |                                  |         |                                             |                      |          |  |  |  |
|                                             |                                  |         | OK<br>Anuluj                                | Zastosuj             |          |  |  |  |

Okno zarządzania regułami

Nową regułę formatowania można dodać przy pomocy przycisku [**Nowa reguła**].

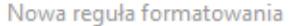

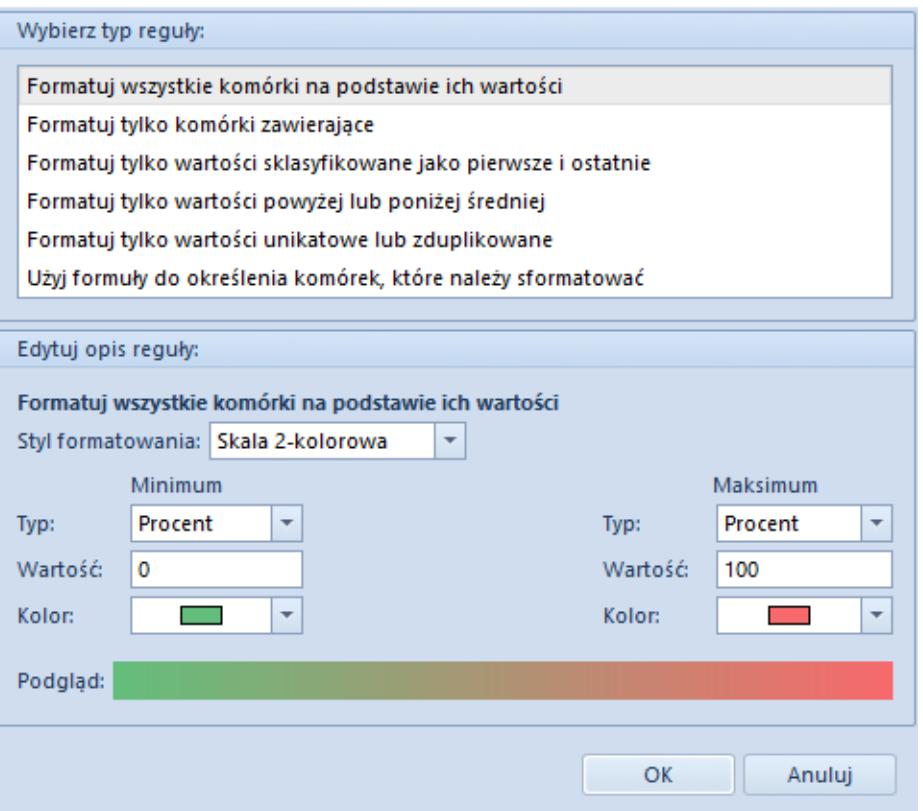

Okno nowej reguły formatowania

Okno nowej reguły formatowania zawiera następujące opcje:

- Opcje typu reguły dostępne w sekcji *Wybierz typ reguły*:
	- **Formatuj wszystkie komórki na podstawie ich wartości** – wszystkie komórki z formatowanej kolumny są przyrównywane do określonej w regule skali. Tylko dla tego formatowania możliwe jest określenie skali porównawczej. Formatowanie blokuje zastosowanie reguły dla całego wiersza
	- **Formatuj tylko komórki zawierające**  formatowane są tylko komórki spełniające warunek reguły. Formatowanie umożliwia zastosowanie stylu formatowania dla całego wiersza
	- **Formatuj tylko wartości sklasyfikowane jako pierwsze i ostatnie** – formatowane są pierwsze lub ostatnie wartości komórek z danej kolumny. Opcja pozwala wskazać liczbę komórek, które mają być sformatowane. Możliwe jest zastosowanie formatowania dla całego wiersza
- **Formatuj tylko wartości powyżej lub poniżej średniej** – obliczana jest średnia z wartości komórek danej kolumny i formatowane są odpowiednio komórki z wartościami powyżej lub poniżej wyliczonej średniej. Opcja umożliwia formatowanie całego wiersza
- **Formatuj tylko wartości unikatowe lub zduplikowane** – formatowane są tylko te komórki, które posiadają wartości unikalne lub zduplikowane w kontekście całej kolumny
- **Użyj formuły do określenia komórek, które należy sformatować** – opcja ta umożliwia stworzenie własnego złożonego algorytmu do formatowania komórek. Możliwe jest włączenie formatowania dla całych wierszy
- Opcje opisu reguły dostępne w sekcji *Edytuj opis reguły*:
	- **Na podstawie skali** opcja dostępna tylko dla formatowania *Formatuj wszystkie komórki na podstawie ich wartości*. Umożliwia wybranie skali 2-kolorowej, 3-kolorowej, paska danych lub zestawu ikon do prezentacji graficznej danych. Najważniejszą możliwością jest ustalenie skali w postaci procentowej lub liczbowej w dowolnych przedziałach. Formatowanie działa tylko dla komórek z danej kolumny – nie można zastosować formatowania dla wszystkich wierszy
	- **Na podstawie wartości komórek** opcja dostępna dla wszystkich pozostałych formatowań. Umożliwia ustalenie rodzaju i koloru czcionki, jej stylu (pogrubienie, przekreślenie, kursywa itd.) oraz tła komórki. Dostępne są również predefiniowane formaty. Możliwe jest włączenie formatowania dla całych wierszy

W prawym górnym rogu okna zarządzania regułami znajduje się również pole wyboru umożliwiające filtrowanie reguł dla każdej kolumny z listy osobno.

Przykład

W celu zwiększenia czytelności listy artykułów dodane zostaną następujące reguły formatowania listy:

Dla ilości równej 0 tekst wiersza będzie pogrubiony i wyświetlany w kolorze czerwonym – zastosowane dla całego wiersza

Na nagłówku kolumny *Ilość* należy otworzyć menu kontekstowe za pomocą prawego przycisku myszy i rozwinąć opcję *Formatowanie wierszy*. Z kolejnego menu należy wybrać opcję *Reguły wyróżniania komórek*. W ostatnim menu należy wybrać opcję *Równe…*.

W nowym oknie, w pierwszym polu od lewej, należy wprowadzić wartość, do której będą porównywane wszystkie wartości kolumny *Ilość z wierszy*.

Styl formatowania można wybrać z listy domyślnie zdefiniowanych stylów. Należy wybrać styl *Czerwone obramowanie*.

Aby formatowanie zostało zastosowane dla całego wiersza, należy zaznaczyć pole *Zastosuj formatowanie dla całego wiersza*.

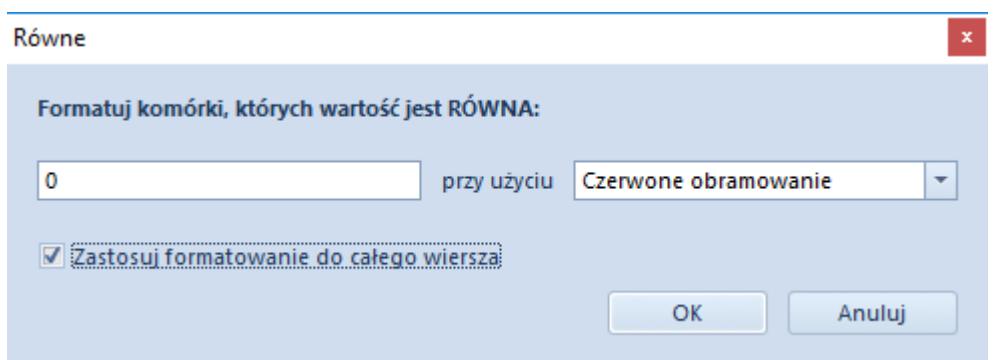

Aby zatwierdzić formatowanie, należy zamknąć okno wybierając [**OK**].

Dla ilości większej lub równej 20 wiersz będzie wyświetlany w kolorze zielonym – zastosowane dla całego

#### wiersza

Na nagłówku kolumny *Ilość* należy otworzyć menu kontekstowe za pomocą prawego przycisku myszy i rozwinąć opcję *Formatowanie wierszy*. Z kolejnego menu należy wybrać opcję *Zarządzaj regułami*.

W celu dodania nowej reguły, należy wybrać opcję *Nowa reguła*. Typ formatowania powinien być zdefiniowany jako *Formatuj tylko komórki zawierające*. W dolnej części okna na listach rozwijanych należy ustawić *Wartość komórki* oraz *większa lub równa*. W nowym polu konieczne jest wprowadzenie wartości, do której będą porównywane wartości z wierszy – w tym wypadku jest to 20.

Następnie przyciskiem *Formatuj* należy otworzyć okno wyboru formatowania komórki. Zgodnie z wymogiem, kolor czcionki powinien być ustawiony na zielony.

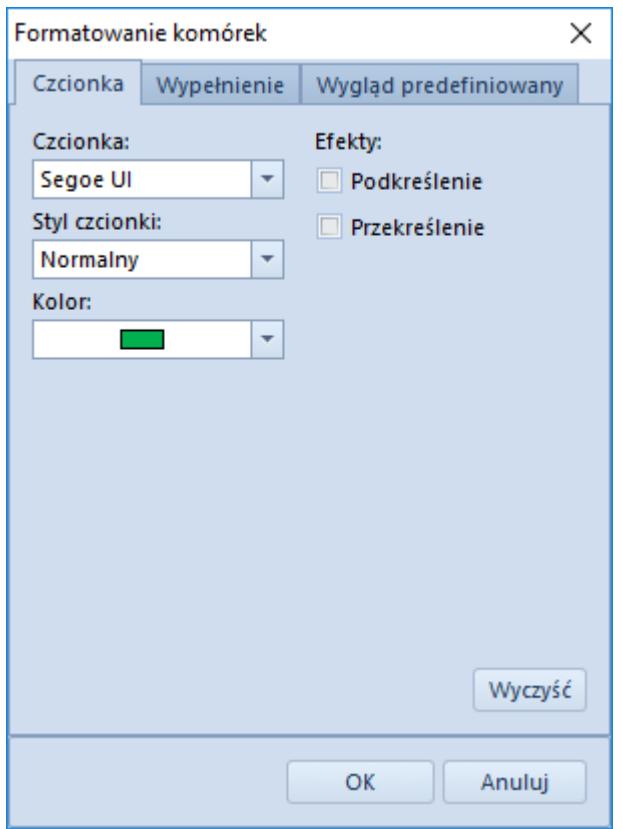

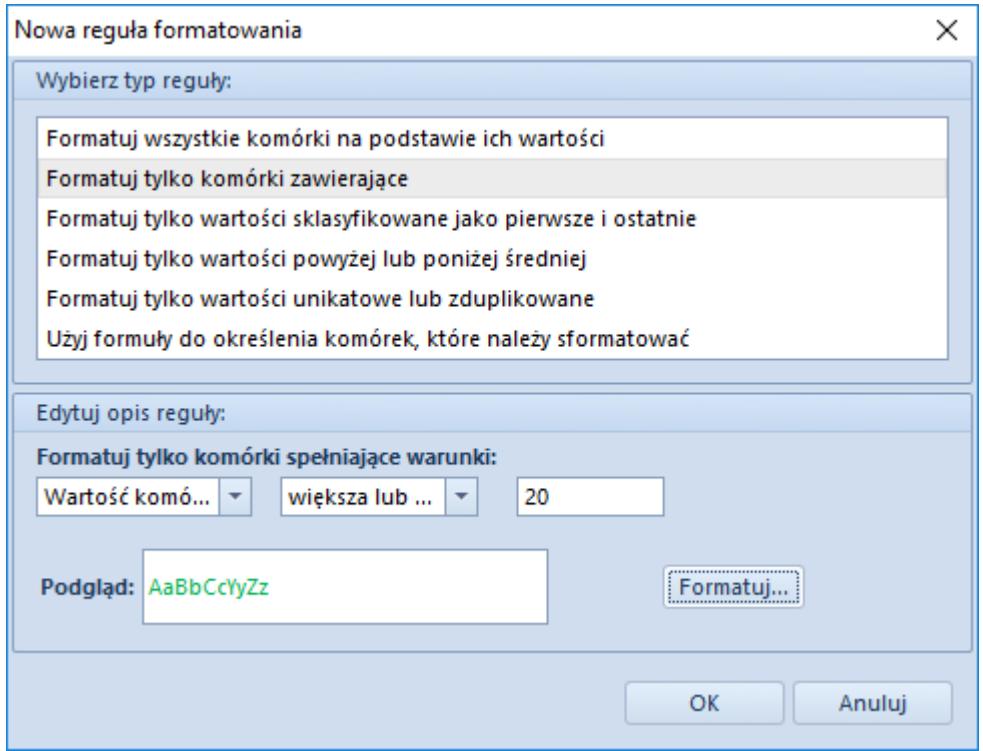

Należy teraz zatwierdzić dodanie nowej reguły przyciskiem [**OK**].

W oknie zarządzania regułami należy jeszcze zaznaczyć pole *Zastosuj dla nowego wiersza,* aby formatowanie odnosiło się do całego wiersza.

Dla dostępnej ilości należy dodać pasek danych prezentujący w postaci graficznej dostępny zasób w skali od 0 do 100.

Po otwarciu menu kontekstowego kolumny *Ilość* i wybraniu opcji *Formatowanie* należy wybrać opcję *Paski danych* i wskazać jeden z dostępnych pasków. W nowym oknie należy ustalić skalę. Dla *Minimum* i *Maksimum* należy ustalić typ *Liczba* oraz skalę od 0 (*Minimum*) do 100 (*Maksimum*). Ustawienie kolorów paska danych jest dowolne.

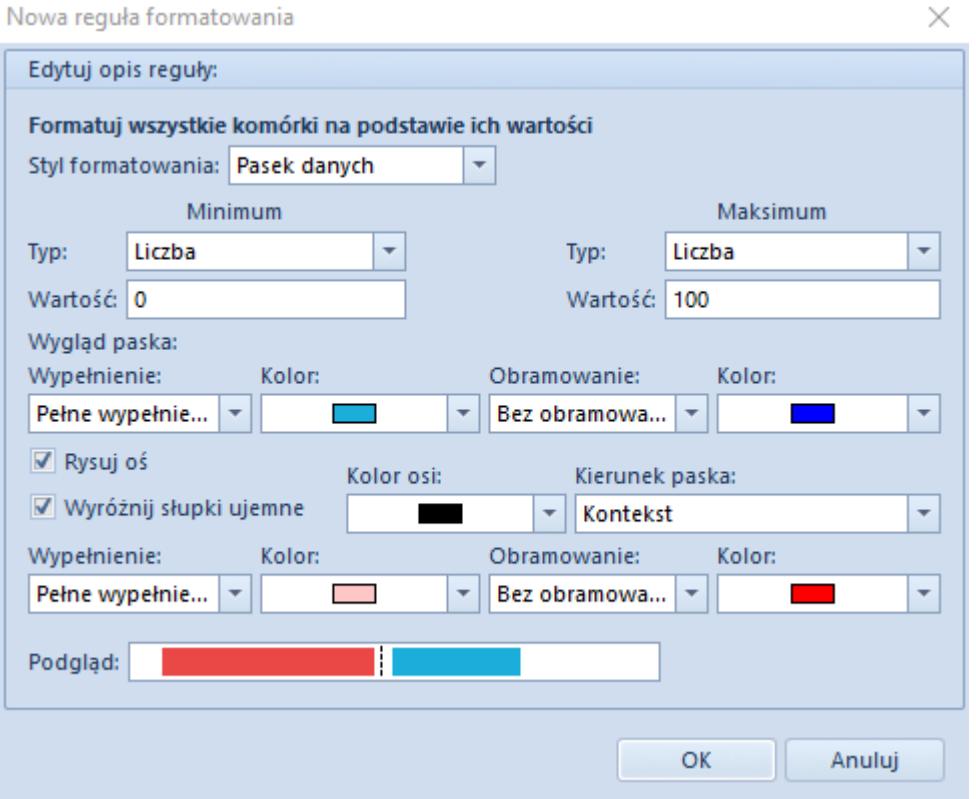

Artykuły z ceną netto 0.00 należy oznaczać czerwonym znakiem X

Dla kolumny *Netto* należy otworzyć menu kontekstowe oraz wybrać opcję *Formatowanie wierszy*. W opcji *Zestawy ikon* należy wybrać

z grupy Symbole <sup>12</sup> Formatowanie należy sprecyzować jako liczbowe.

Dla poszczególnych ikon należy dokonać poniższych ustawień:

- Zielona ikona potwierdzenia znak > i wartość 0
- Żółta ikona wykrzyknika znak >= i wartość 0
- Czerwona ikona X znak >= i wartość 0

Regułę należy potwierdzić przyciskiem [**OK**].

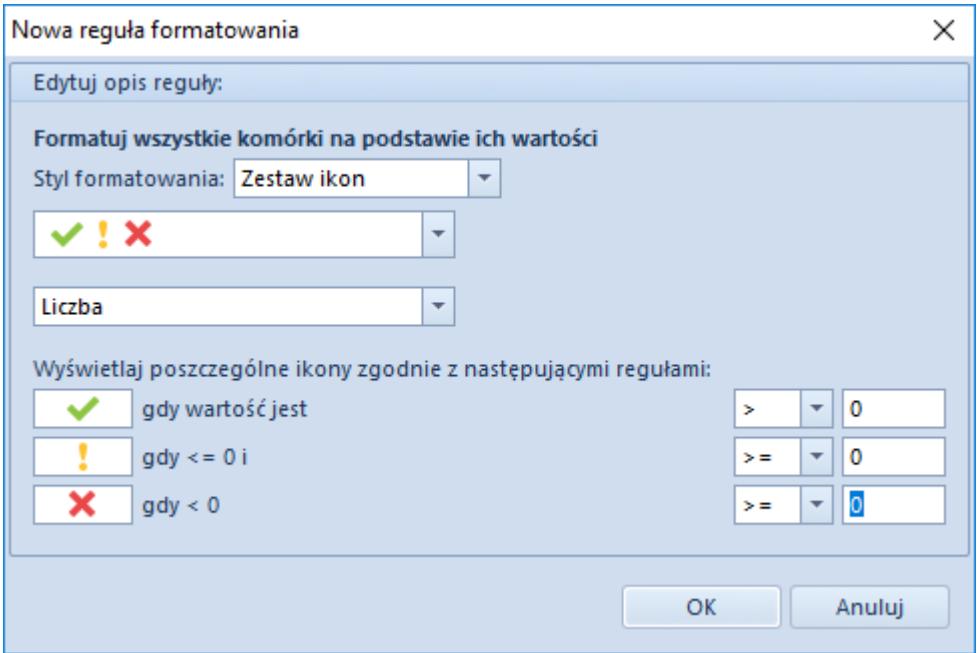

Po zastosowaniu wszystkich reguł lista artykułów powinna wyglądać następująco:

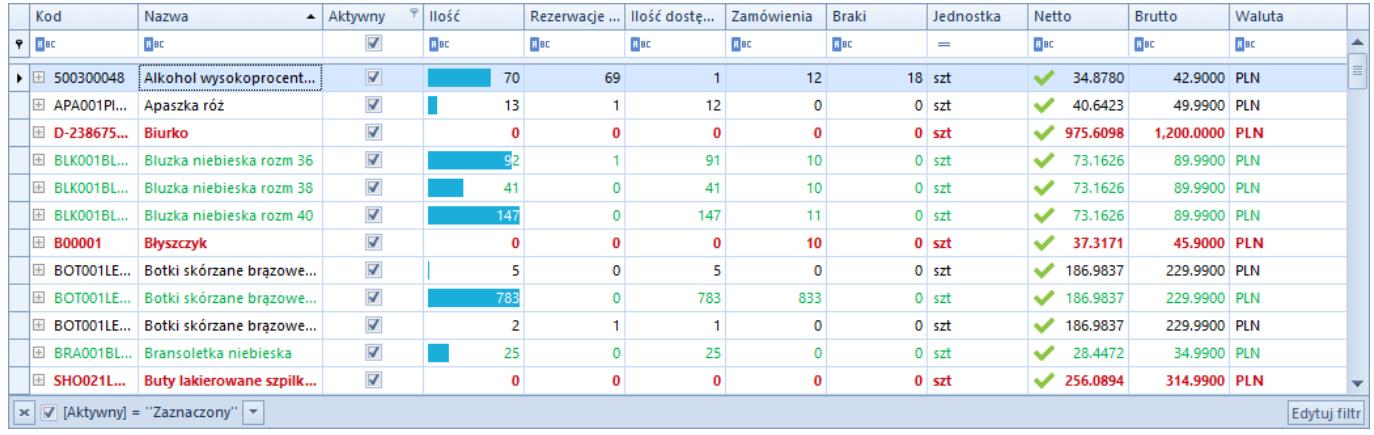

### **[Eksport danych do arkusza](https://pomoc.comarch.pl/altum/20211/documentation/eksport-danych-do-arkusza-kalkulacyjnego/)**

# **[kalkulacyjnego](https://pomoc.comarch.pl/altum/20211/documentation/eksport-danych-do-arkusza-kalkulacyjnego/)**

System umożliwia użytkownikowi eksportowanie do arkusza kalkulacyjnego danych prezentowanych na listach i formularzach.

### **Konfiguracja eksportu danych**

Domyślne ustawienia funkcji eksportu danych można zmienić w menu *System → Konfiguracja → Komputer*, w sekcji *Eksport do arkusza kalkulacyjnego*.

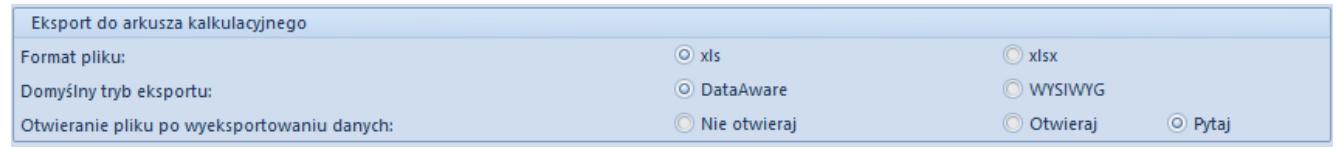

Sekcja **Eksport do arkusza kalkulacyjnego** na zakładce Komputer

Sekcja *Eksport do arkusza kalkulacyjnego* zawiera następujące opcje:

- **Format pliku** określa format pliku arkusza kalkulacyjnego tworzonego podczas eksportu danych:
	- *xls* (domyślny) obsługuje 256 kolumn oraz 65536 wierszy
	- *xlsx* obsługuje 16384 kolumn oraz 1048576 wierszy. Format ten obsługiwany jest od wersji Microsoft Excel.
- **Domyślny tryb eksportu** umożliwia wybranie domyślnego trybu eksportu danych do arkusza kalkulacyjnego:
	- *DataAware* (domyślny) pozwala na eksport danych wraz z regułami formatowania warunkowego zastosowanymi dla danej listy
	- *WYSIWYG*  prezentuje wyeksportowane dane w układzie identycznym lub zbliżonym do tego, który jest wyświetlany w systemie. Styl ten jest obsługiwany dla wydruku *Struktura wiekowa*

*rozrachunków*, na którym zaimplementowana jest opcja wysyłania do arkusza kalkulacyjnego sekcji ze szczegółami dla układu master-detail. Opcja ta nie jest obsługiwana w trybie DataAware.

- **Otwieranie pliku po wyeksportowaniu danych** określa, czy po eksporcie danych do pliku utworzony plik ma zostać otwarty:
	- *Nie otwieraj* plik zostanie zapisany we wskazanej lokalizacji, bez podglądu danych
	- *Otwieraj* dane zostaną wyświetlone wyłącznie w oknie podglądu, bez zapisywania pliku na dysku
	- *Pytaj* (opcja domyślna) plik zostanie zapisany we wskazanej lokalizacji, a po zapisie we wskazanej lokalizacji system wyświetli pytanie, czy otworzyć wyeksportowany plik. Po potwierdzeniu plik zostanie otwarty bezpośrednio w arkuszu kalkulacyjnym.

### **Eksportowanie danych**

W celu wyeksportowania danych z listy lub formularza, należy wybrać przycisk [**Eksport do arkusza kalkulacyjnego**], znajdujący się na [pasku szybkiego dostępu.](https://pomoc.comarch.pl/altum/20211/documentation/interfejs-i-personalizacja/menu-systemu/menu-glowne/#pasek)

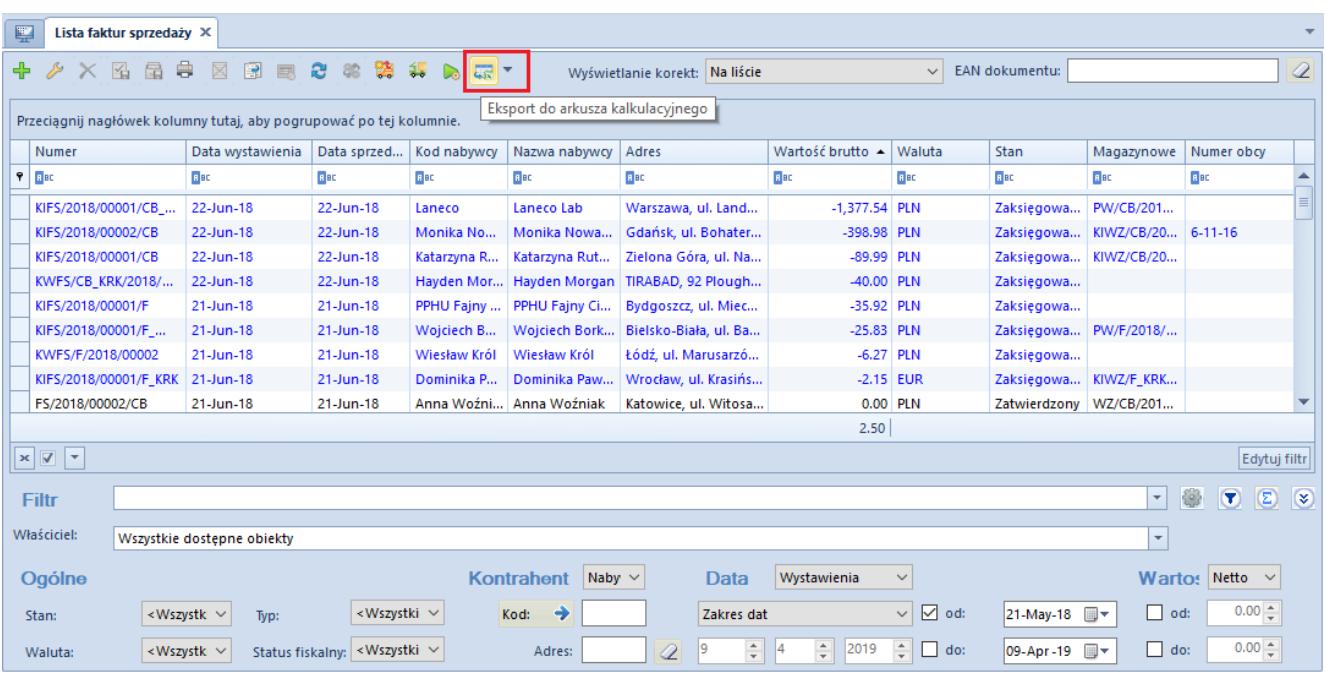

Przycisk [**Eksport do arkusza kalkulacyjnego**] na liście faktur sprzedaży

Przed wykonaniem eksportu, niezależnie od domyślnych ustawień, użytkownik ma również możliwość wybrania trybu bezpośrednio na danej liście lub formularzu poprzez wskazanie odpowiedniej opcji w menu rozwijanym znajdującym się obok przycisku [**Eksport do arkusza kalkulacyjnego**].

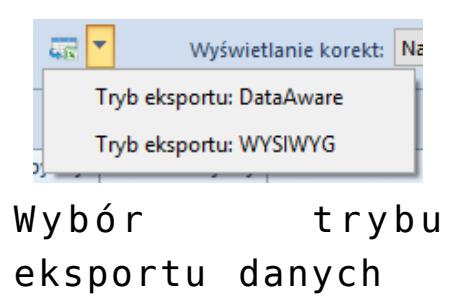